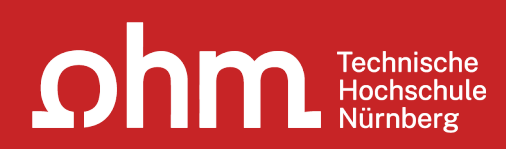

# **Literaturrecherche Technikjournalismus**

### **THEMEN**

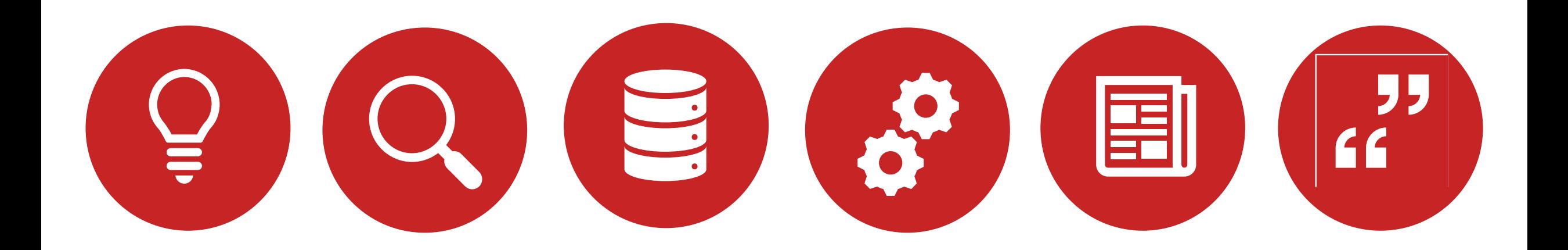

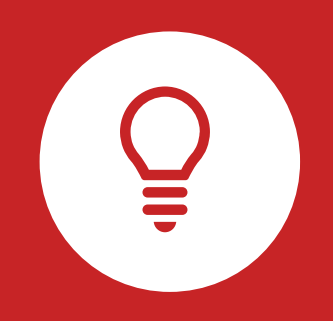

### **Literaturrecherche**

**Tipps und Tricks**

### **Suchbegriffe finden**

### **Suchbegriffe zu Ihrem Thema finden**

Beispiel: "Framing und andere sprachliche Methoden Menschen mit Werbung zu beeinflussen"

#### **1. Stichwörter:**

- Framing
- Sprachliche Methoden
- Werbung
- Beeinflussung

#### **2. Schlagwörter:**

- Framingeffekt
- Textgestaltung
- Werbewirkung
- Manipulation

#### **3. Notation:**

- ES 680
- "Spezialbereiche der allgemeinen Sprachwissenschaft/ Angewandte Sprachwissenschaft /Sprach-und Redeschulung, allgemein /Technik des Schreibens, Redaktionstechnik)

#### **Wortschatz/Mind Map anlegen! Begriffe sinnvoll kombinieren!**

### **Enzyklopädien/Lexika für die Begriffsuche nutzen! Brockhaus, Enzyclopaedia Britannica, Fachlexika**

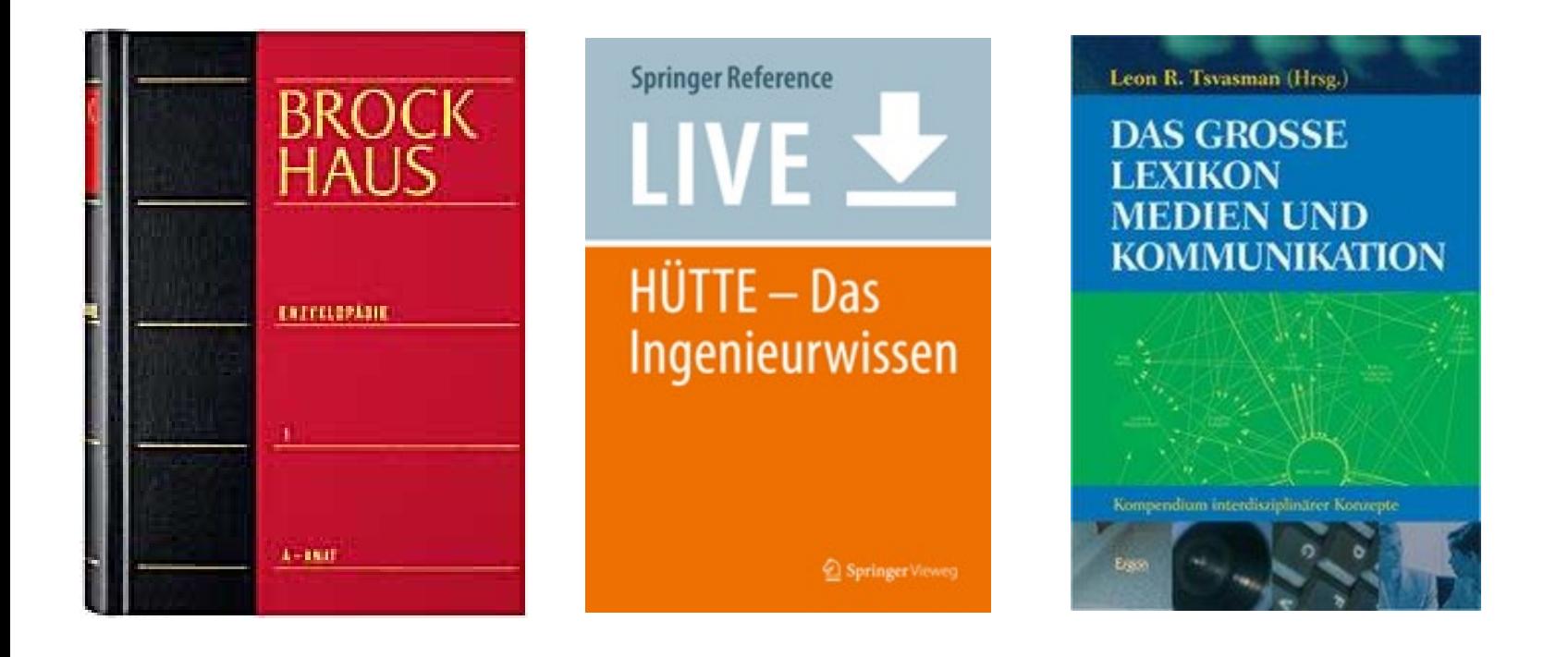

### **Unterschied zwischen…**

#### **Stichwörtern…**

- Sinntragende Wörter des Titels
- Frei wählbar
- Im OPAC in der einfachen Suche eingeben

#### **Schlagwörtern…**

- Normierte Begriffe, die den Inhalt beschreiben
- z.B. von Bibliotheken vergeben
- Suchfeld "Schlagwort" in erweiterter Suche (Dropdown-Menü)
- Es gibt verschiedene Schlagwortsysteme

### **Suchbegriffe kombinieren & variieren**

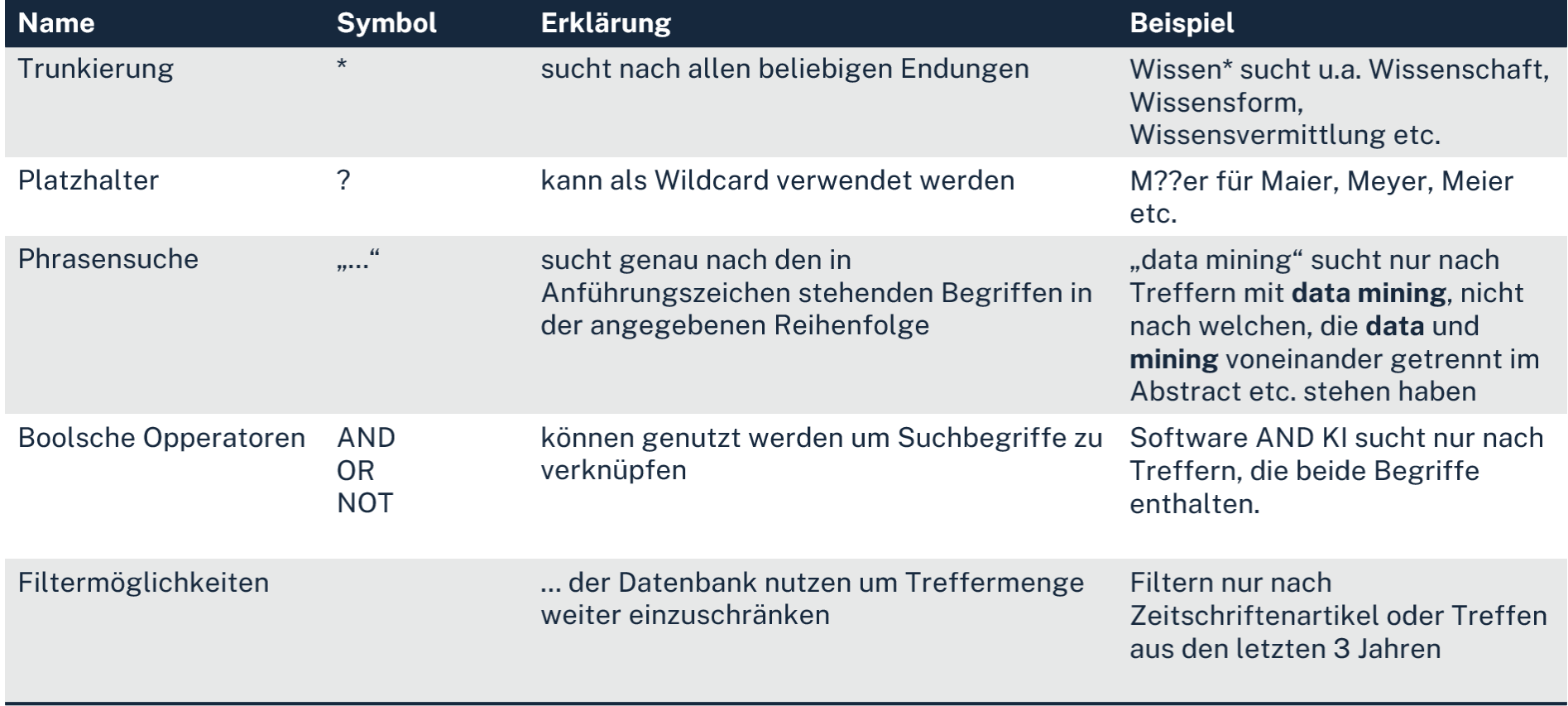

### **Publikationstypen und ihre Aktualität**

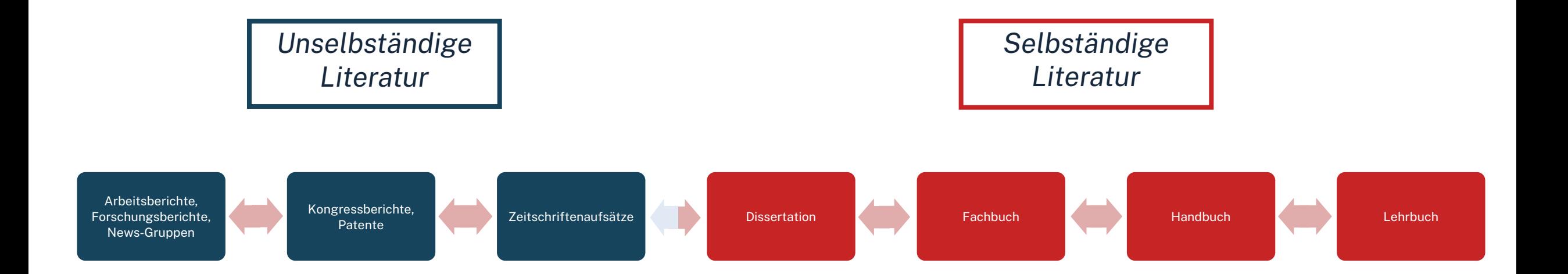

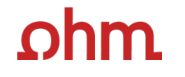

### **Den richtigen Sucheinstieg wählen**

### **Suche nach selbständiger Literatur OPAC nutzen!**

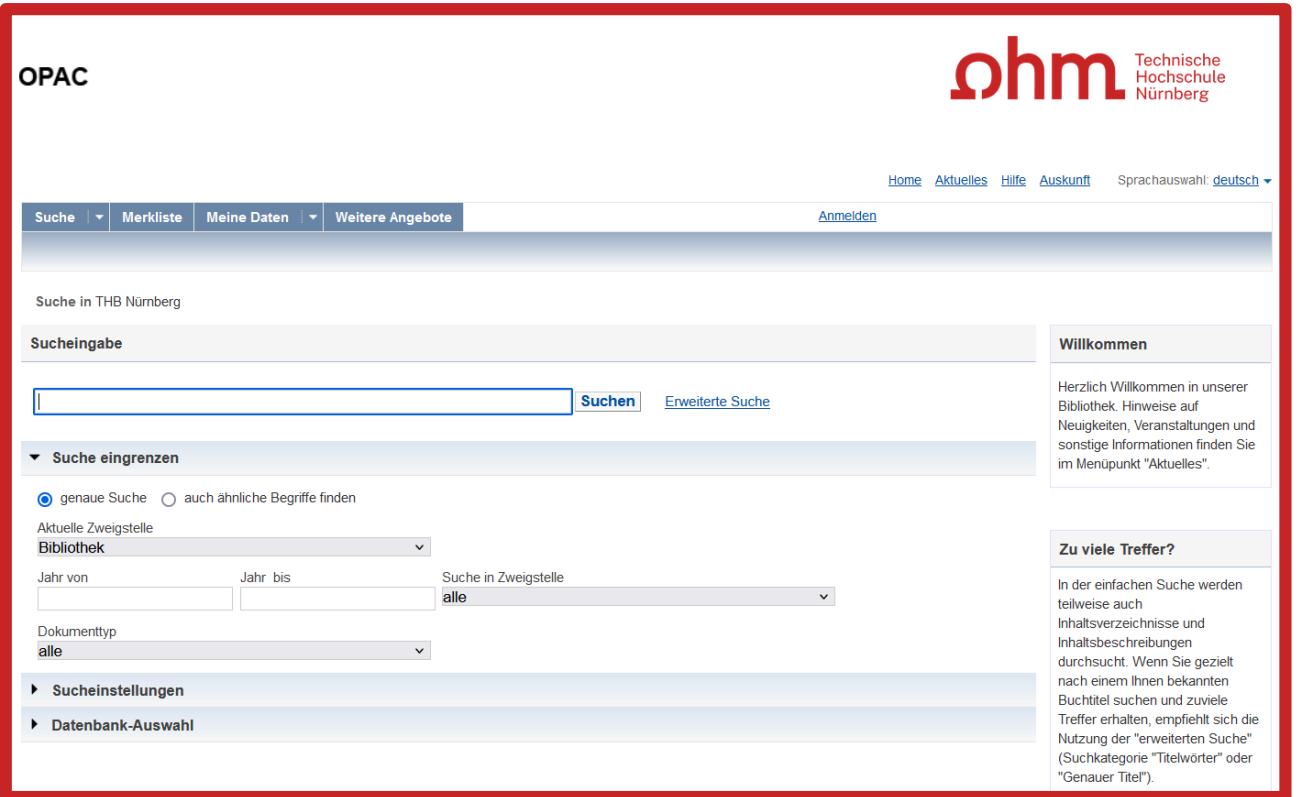

### **Suche nach unselbständiger Literatur Datenbanken nutzen!**

Dazu später mehr.

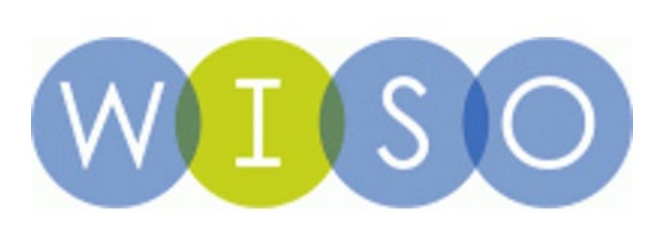

VDE VERLAG

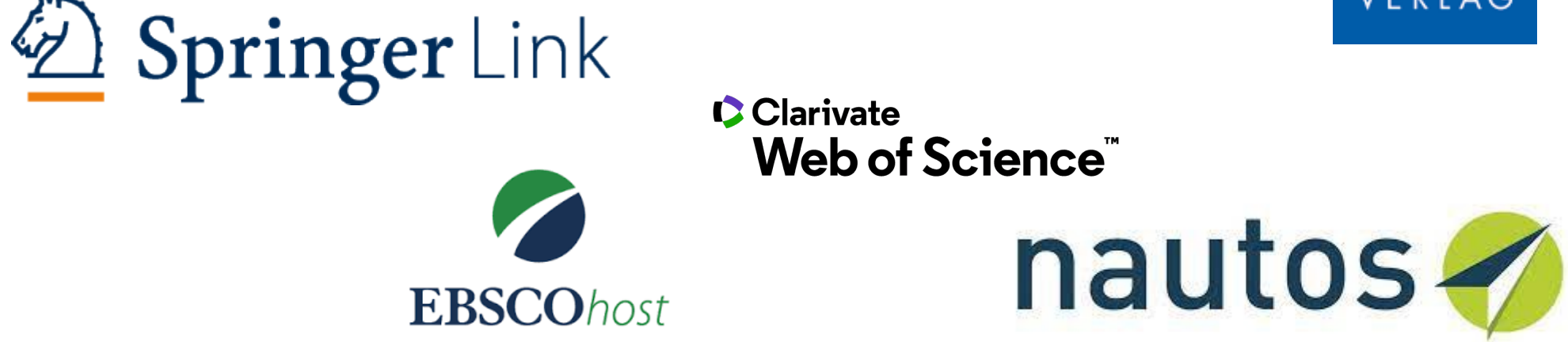

#### **Zusammenfassung**

**Selbstständige Literatur**  Monographien, Zeitschriften

OPAC/ Bibliothekskataloge

Böge, Alfred: Handbuch Maschinenbau: Grundlagen und Anwendungen; Wiesbaden; 2017

**Unselbstständige Literatur** Artikel, Aufsätze, Beiträge eines **Sammelwerks** 

Literaturdatenbanken

Frei, Emil: Schnelltrocknend für den Maschinenbau. *In:* Journal für Oberflächentechnik, Jg. 59 (2019), H. 1, S. 26-28

### **Dokumentation, Ergebnissicherung & Schneeballprinzip**

#### $\Omega$ hm

#### **Der Rechercheprozess**

- Suchweg dokumentieren, um Doppelrecherchen zu vermeiden und Zeit zu sparen
	- Schlagwörter
	- Suchbegriffe und deren Kombinationen
	- Eingrenzungen nach Jahr/Sprache/Erscheinungsform
- Passende Treffer direkt sichern
- Verwendete und neu gefundene Suchbegriffe notieren und mit den eigenen neu kombinieren
- Im Literaturverzeichnis der gefundenen Literatur prüfen, ob weitere relevante Quellen für die eigene Arbeit genannt werden

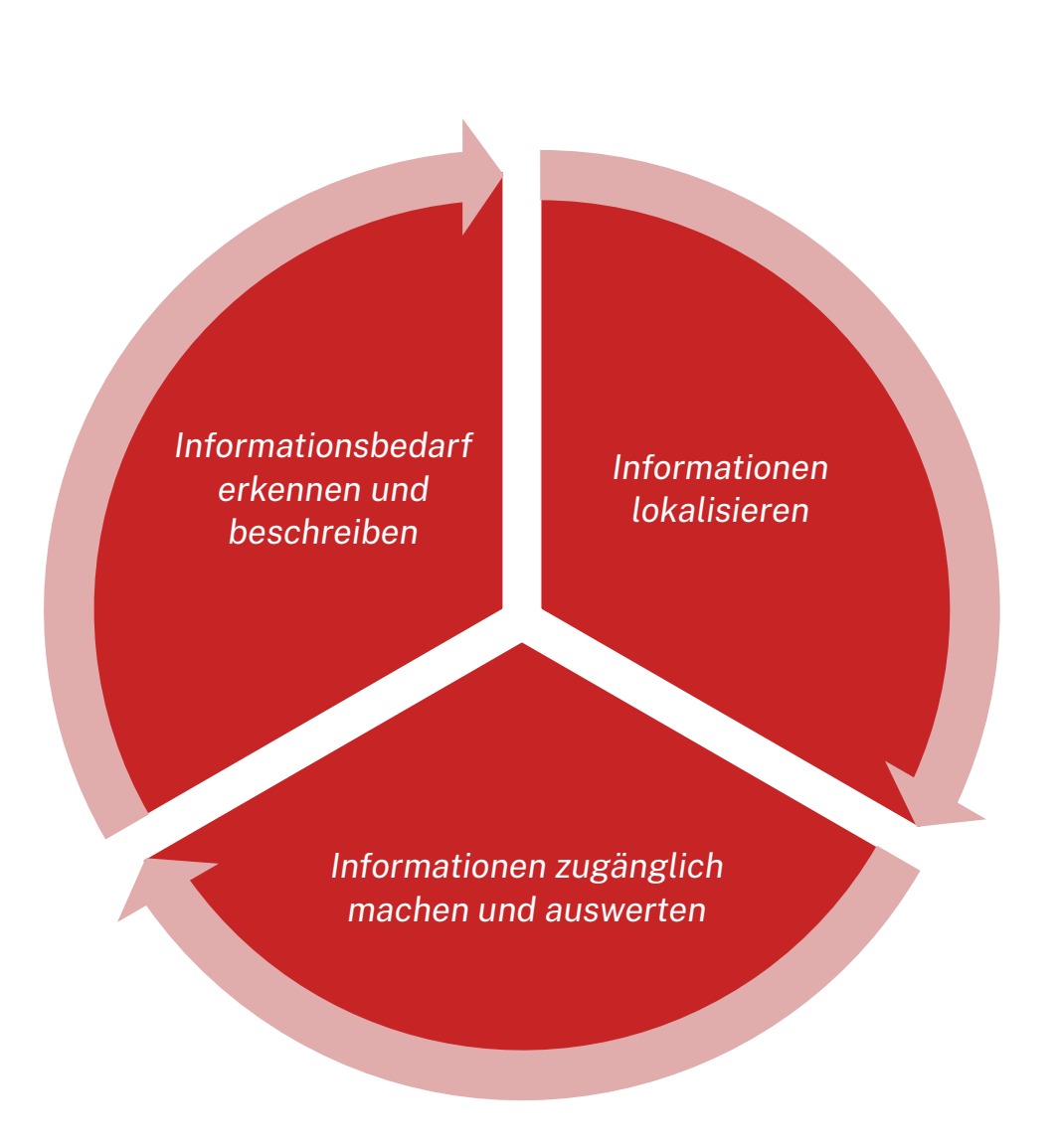

### **Bibliothek fragen**

### **Kontaktmöglichkeiten**

**Wir freuen uns auf eure Anfragen!**

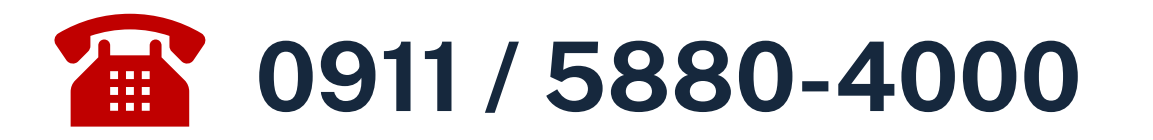

### **bibliothek@th-nuernberg.de**

## **oder persönlich an der Servicetheke**

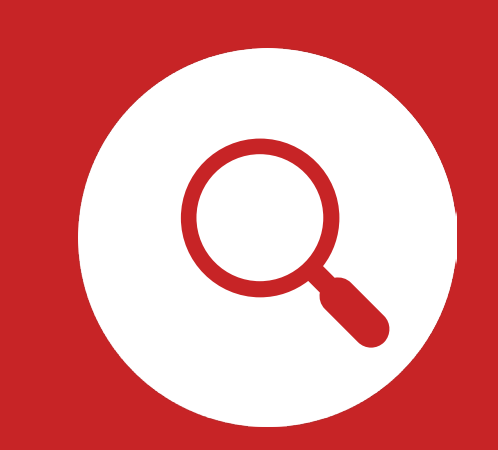

### **OPAC und Fernleihe**

### **Was finde ich im OPAC?**

- Bestand der Hochschulbibliothek
	- Bücher, E-Books
	- Zeitschriften/Zeitungen (print, elektronisch)
	- CDs/DVDs, CD-ROMs, BluRays
- Zusatzfunktionen:
	- Benutzerkonto einsehen (mit Benutzernummer 056… und Passwort)
	- Leihfristen verlängern
	- Vormerken
	- Fernleihe

**Passwort**: Erste 4 Ziffern Ihres Geburtstages z.B. Geburtstag 17.03.1997 Passwort: 1703

#### Artikel und Aufsätze sind nicht über den OPAC recherchierbar!

### **www.th-nuerberg.de/bibliothek**

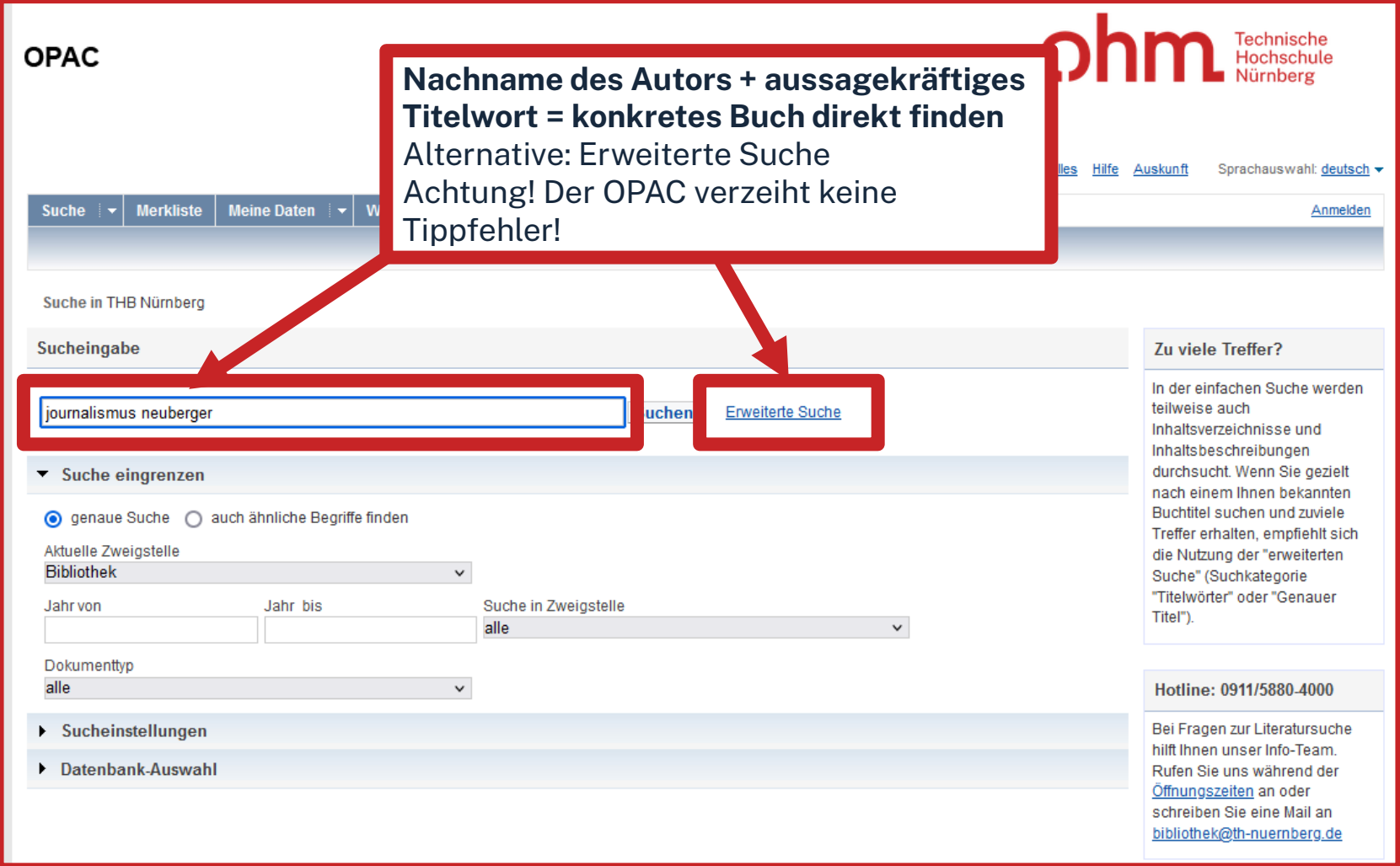

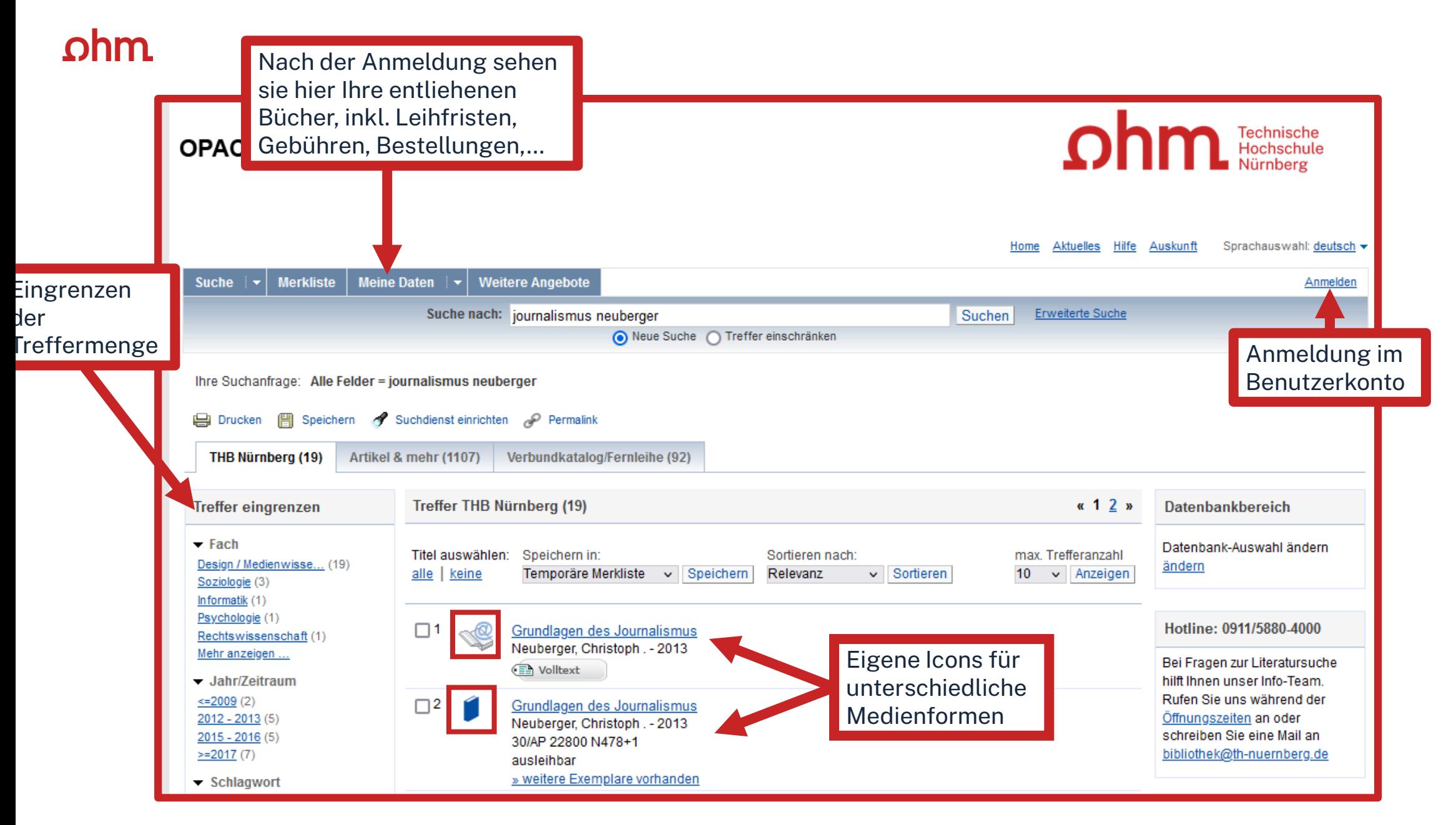

#### Ωhm

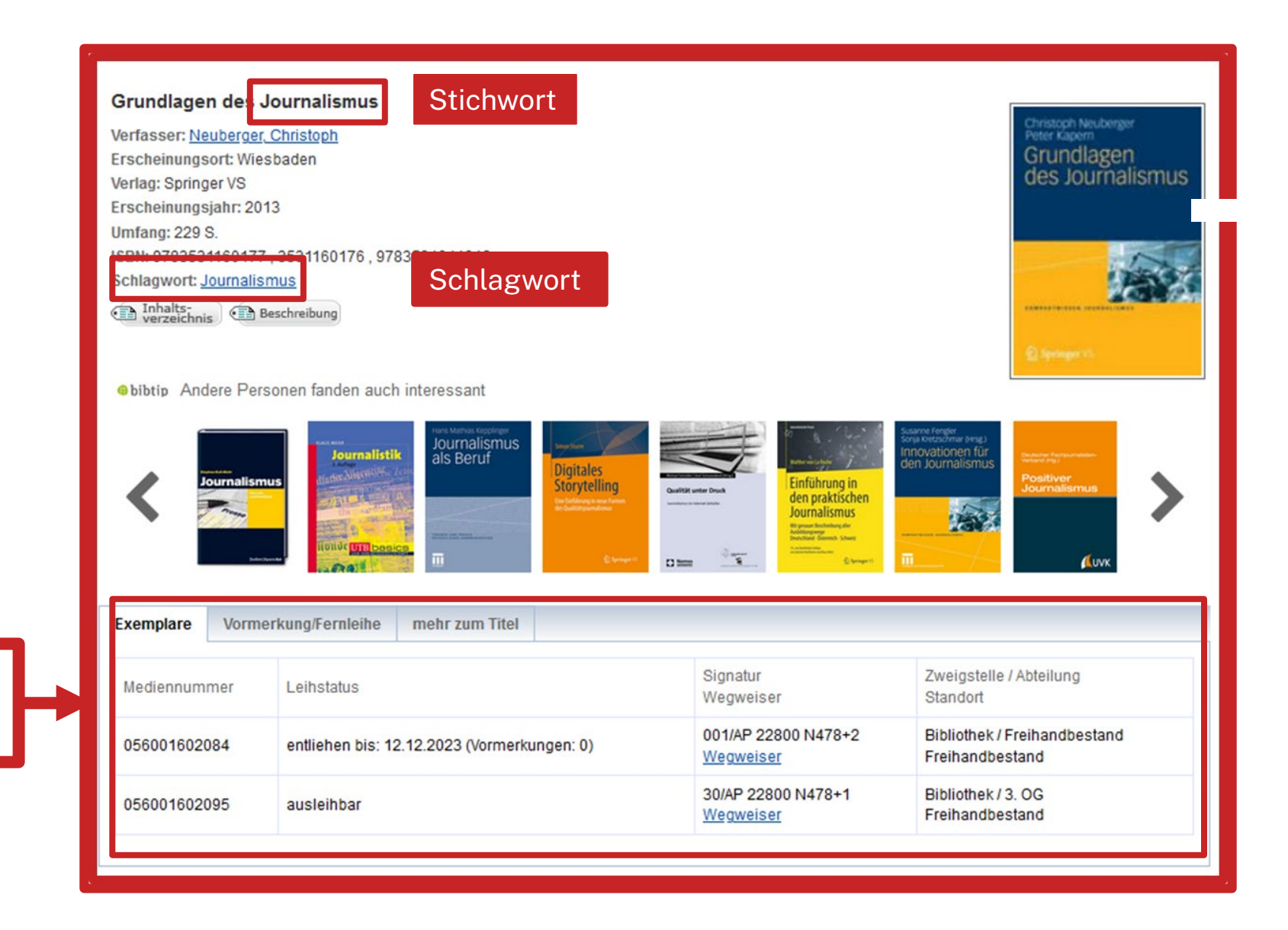

Ausleihstatus und Signatur inklusive Notation und Standort

#### $\Omega$ hm

### **Wo steht mein Buch?**

#### **Signatur = Standortnachweis in der Bibliothek**

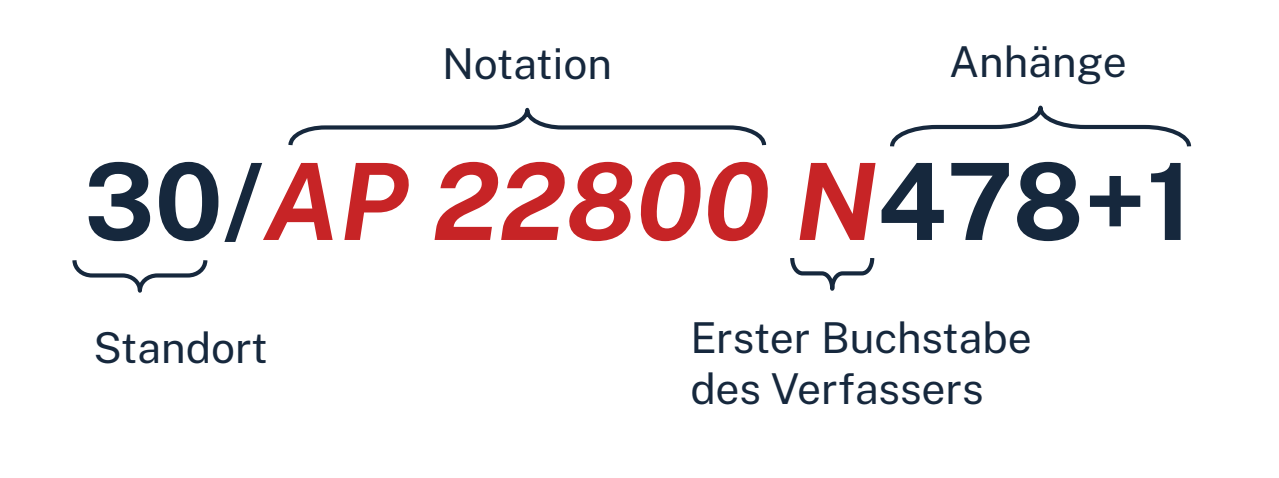

- 91 -97 Magazinbestand (Bestellung über OPAC)
- 05 EG: Lehrbuchsammlung (Grundlagenliteratur fürs Studium)
- 10 1. OG: Freihandbestand (S-Z)
- 20 2. OG: Freihandbestand (Q –R)
- 30 3. OG: Freihandbestand (A –P)

### **Übung**

- Suchen Sie das Buch "Texten können : das neue Handbuch für Marketer, Texter und Redakteure" von Daniela Rorig aus dem Jahr 2020 im OPAC.
- Wie lautet die Signatur?
- In welchem Stockwerk finden Sie das Buch?
- Ist das Buch verfügbar?

#### $n$ hm

### **Fernleihe**

#### **= Lieferung von Literatur aus einer anderen Bibliothek**

- Die Fernleihe ist kostenlos
- Kopien von Aufsätzen kosten 1,50 €, PDFs sind kostenlos
- Die Lieferfrist schwankt (bis zu 2 Wochen) => Wartezeit unbedingt einplanen!
- Per Fernleihe bestellte Bücher können in der Bibliothek abgeholt werden.
- Eine Fernleihe ist nicht möglich, wenn der gewünschte Titel an einer Nürnberger Bibliothek vorhanden ist.

Die Fernleihe ist nur nach Anmeldung im OPAC verfügbar!

### **Ein Buch per Fernleihe bestellen**

#### **Der Verbundkatalog**

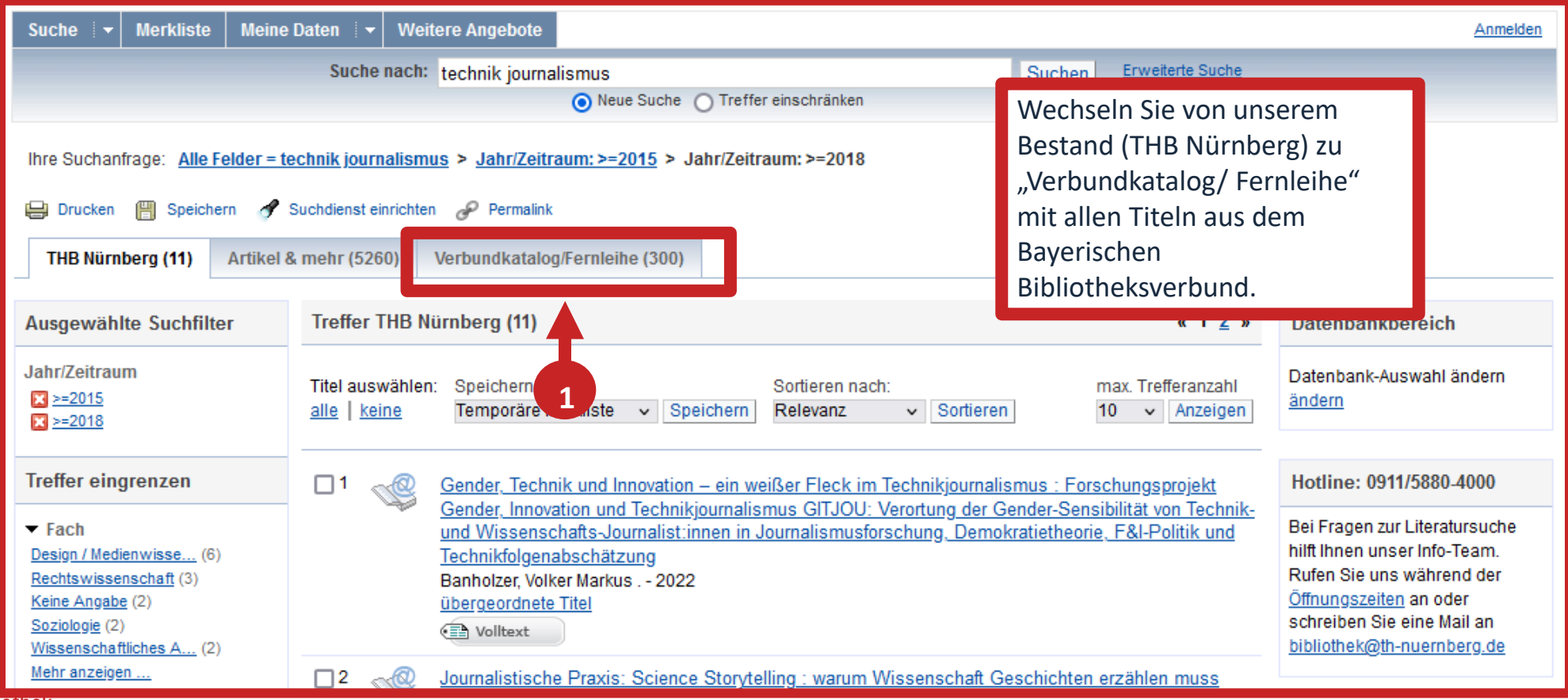

TH Nürnberg | Bibliothek

### **Ein Buch per Fernleihe bestellen**

**Bestellung durchführen**

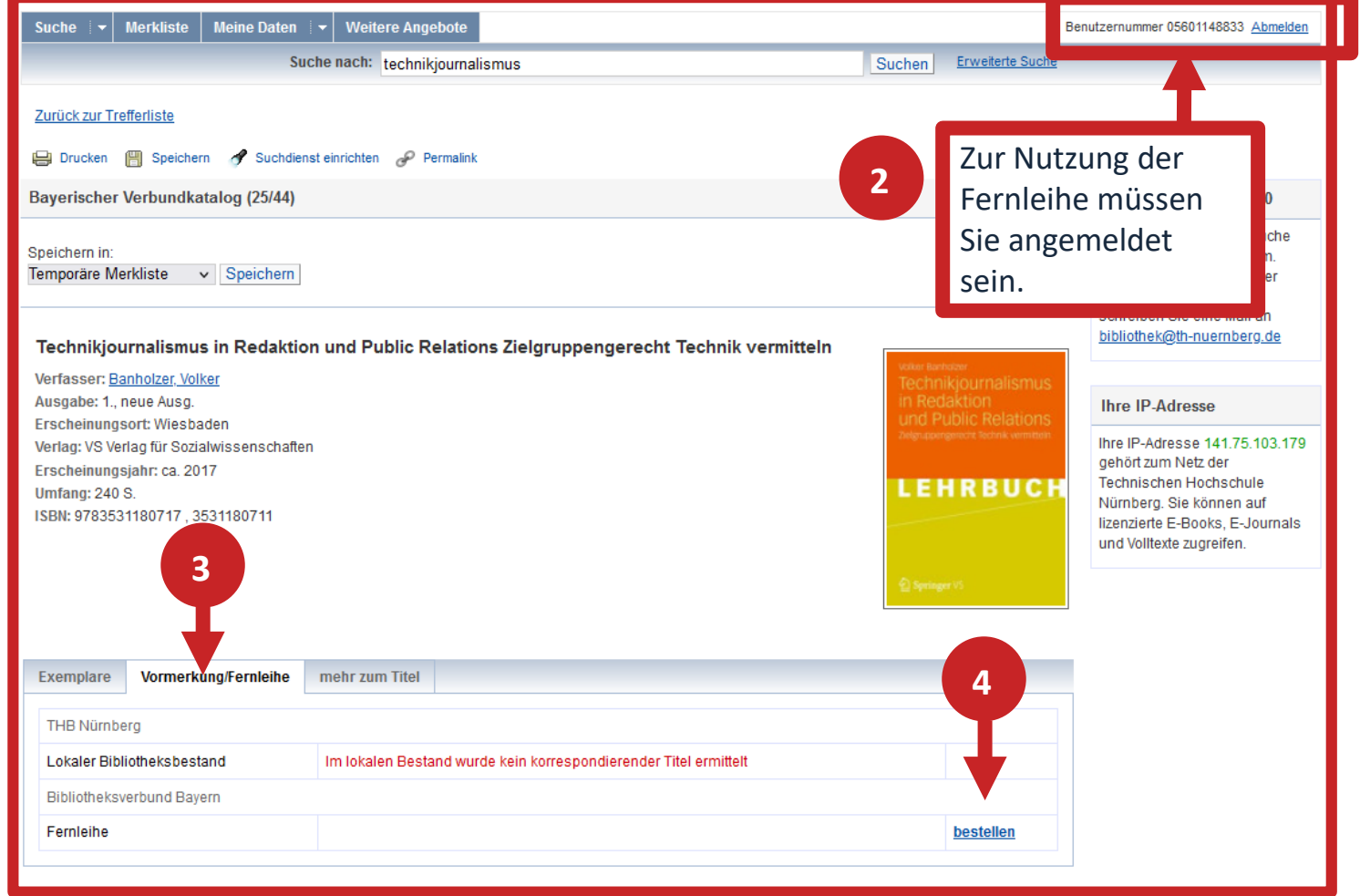

### **Ein Buch per Fernleihe bestellen**

**5**

#### **Bestellung abschicken**

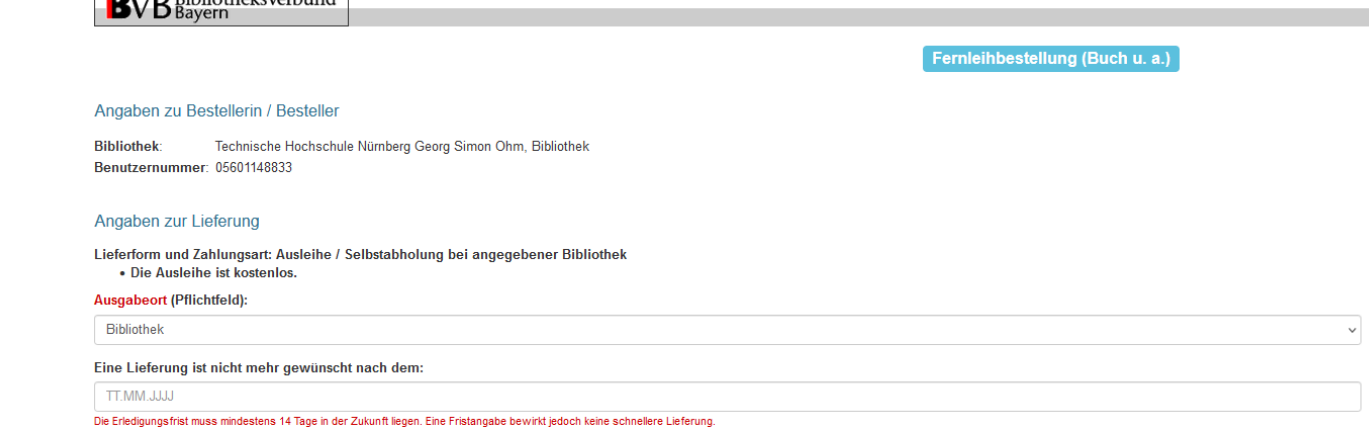

#### Angaben zum Titel

Angaben zum Buch

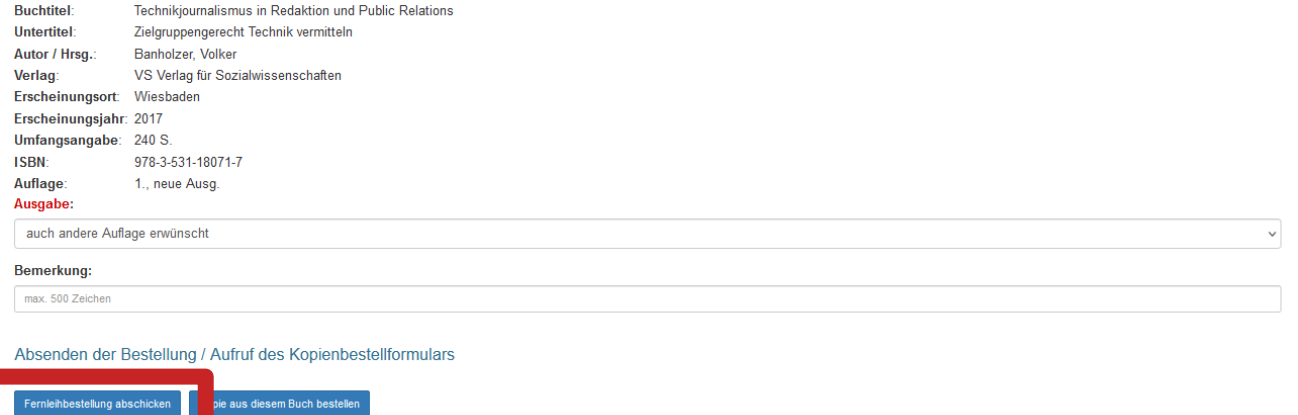

#### <u>ohm</u>

## **Übung**

Recherchieren Sie nach dem Titel "Technikjournalismus in Redaktion und Public Relations Zielgruppengerecht Technik vermitteln" von Volker Banholzer aus dem Jahr 2017.

- Versuchen Sie das Werk per Fernleihe zu bestellen! (Schicken Sie die Bestellung aber nicht ab!)
- In welchen bayerischen Bibliotheken ist das Buch vorhanden? (Tipp: Gateway Bayern)

### **Übung**

Sie schreiben an einem Artikel über autonomes Fahren. Recherchieren Sie dafür ein Fachbuch, einen englischsprachigen Fachartikel, eine Norm und einen Zeitungsartikel.

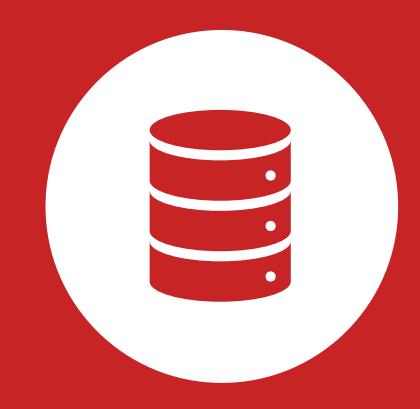

### **Literaturdatenbanken**

### **Wo finde ich Artikel und Aufsätze?**

#### **In Datenbanken**

- Inhalte von Datenbank-Anbietern zusammengetragen und erschlossen
- Bibliothek kauft eine Nutzungslizenz
- Beinhalten Zeitschriften, Zeitungen, Aufsatzsammlungen, graue Literatur (= unveröffentlichte Werke),…
- Oft mit Volltext, sonst bibliografischer Nachweis mit Abstracts

#### **In selbständiger Literatur**

z.B. Zeitschriften, Zeitungen, Aufsatzsammlungen

### **Warum Datenbanken benutzen?**

- Websuchmaschinen erfassen nur einen Bruchteil der Verfügbaren Information
- Die Inhalte von Datenbanken sind i. d. R. geprüft und entsprechen wiss. Standards
- Filtermöglichkeiten
- Volltextverfügbarkeit

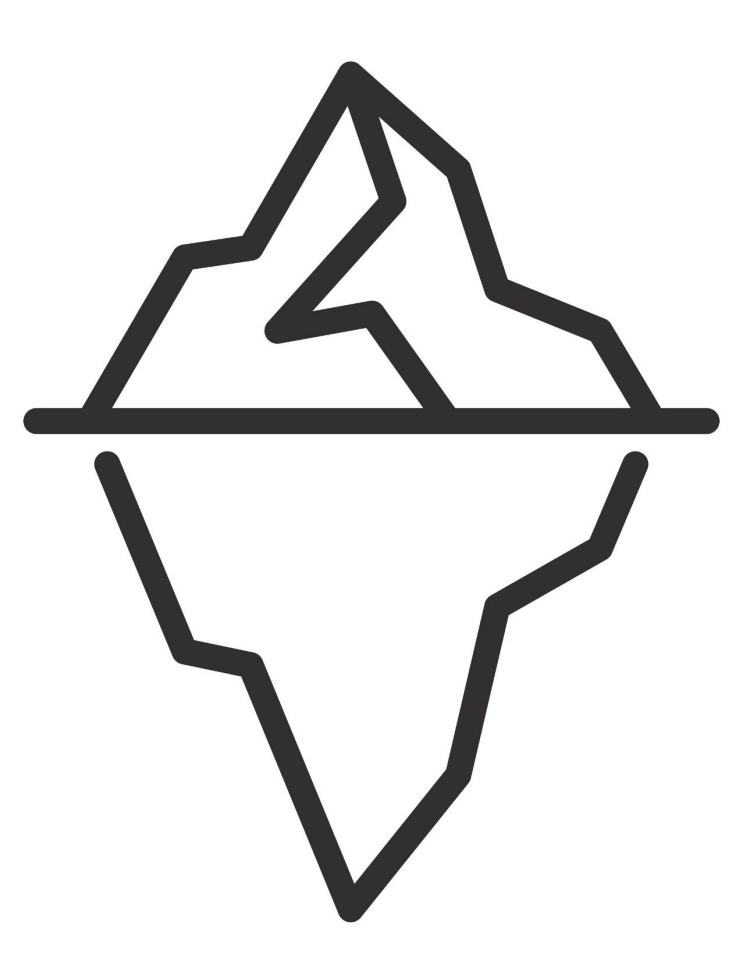

### **Wie kann ich Datenbanken von zu Hause nutzen?**

#### **Zugriff über EZProxy**

Recherche starten: https://thn.idm.oclc.org/login?url=http://w...

via EZProxv

<u>für Angebörige der Technischen Hochschule Nürnberg im Hochschulnetz freigeschaltet.</u>

- Alternative zum VPN
- Funktioniert ohne zusätzliche Software
- Authentifizierung über Login mit der my.ohm-Kennung
- Elektronische Medien vereinzelt über VPN, größtenteils über EZProxy zugänglich

Verfügbar:

#### **Zugriff über den [VPN](https://www.th-nuernberg.de/einrichtungen-gesamt/administration-und-service/zentrale-it/netzwerk/vpn/) Global Protect**

- externer Rechner ist mit dem Hochschulnetz verbunden
- Zuerst die Verbindung mit Global Protect aufbauen, dann den Browser öffnen

Weitere Informationen zu VPN und EZProxy auf unserer [Website.](https://www.th-nuernberg.de/einrichtungen-gesamt/administration-und-service/bibliothek/elektronische-angebote/online-zugriff-ausserhalb-des-campus/) Wichtig: Links auf der Webseite der Bibliothek oder im OPAC nutzen

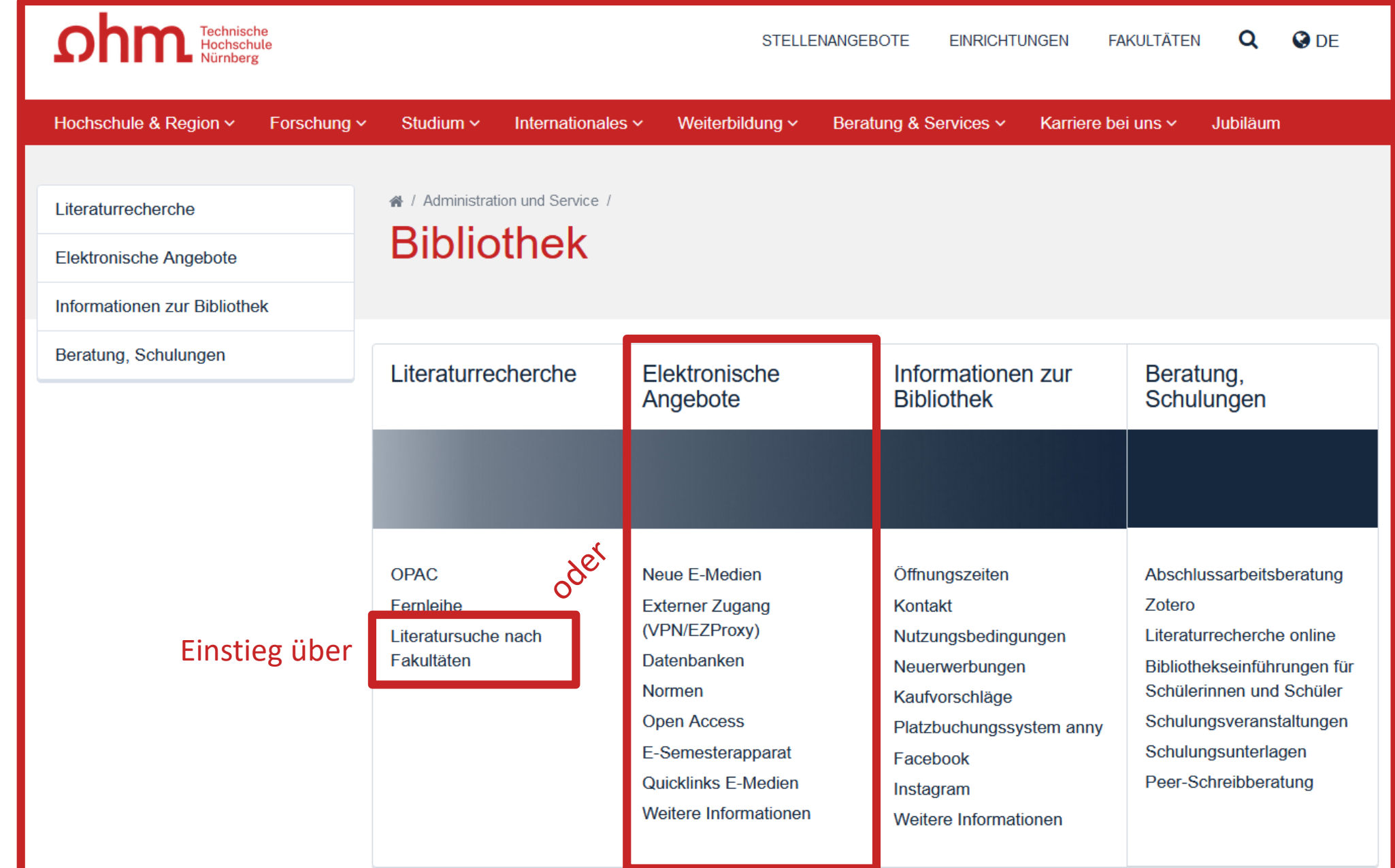

TH Nürnberg | Bibliothek

#### **Datenbanken finden**

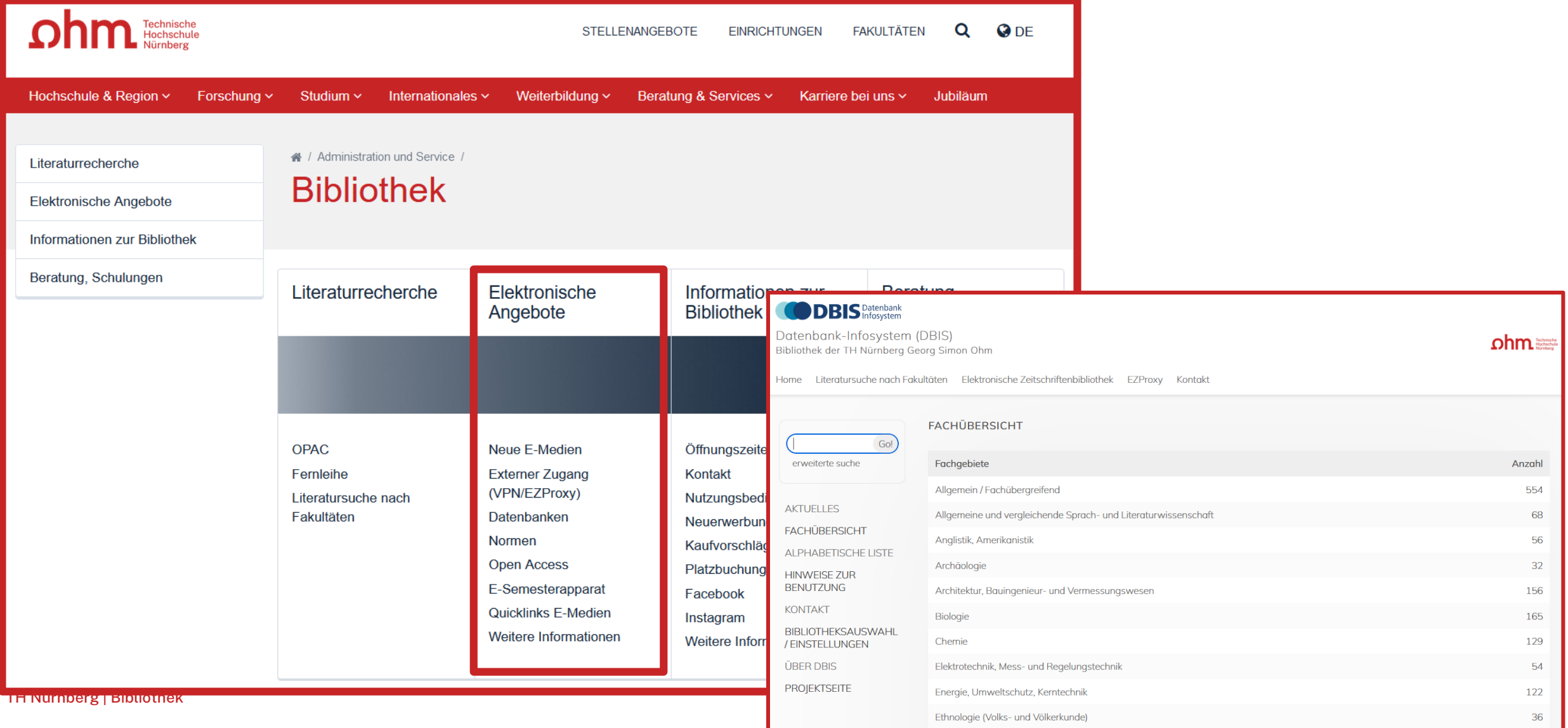

#### **Literatursuche nach Fakultäten**

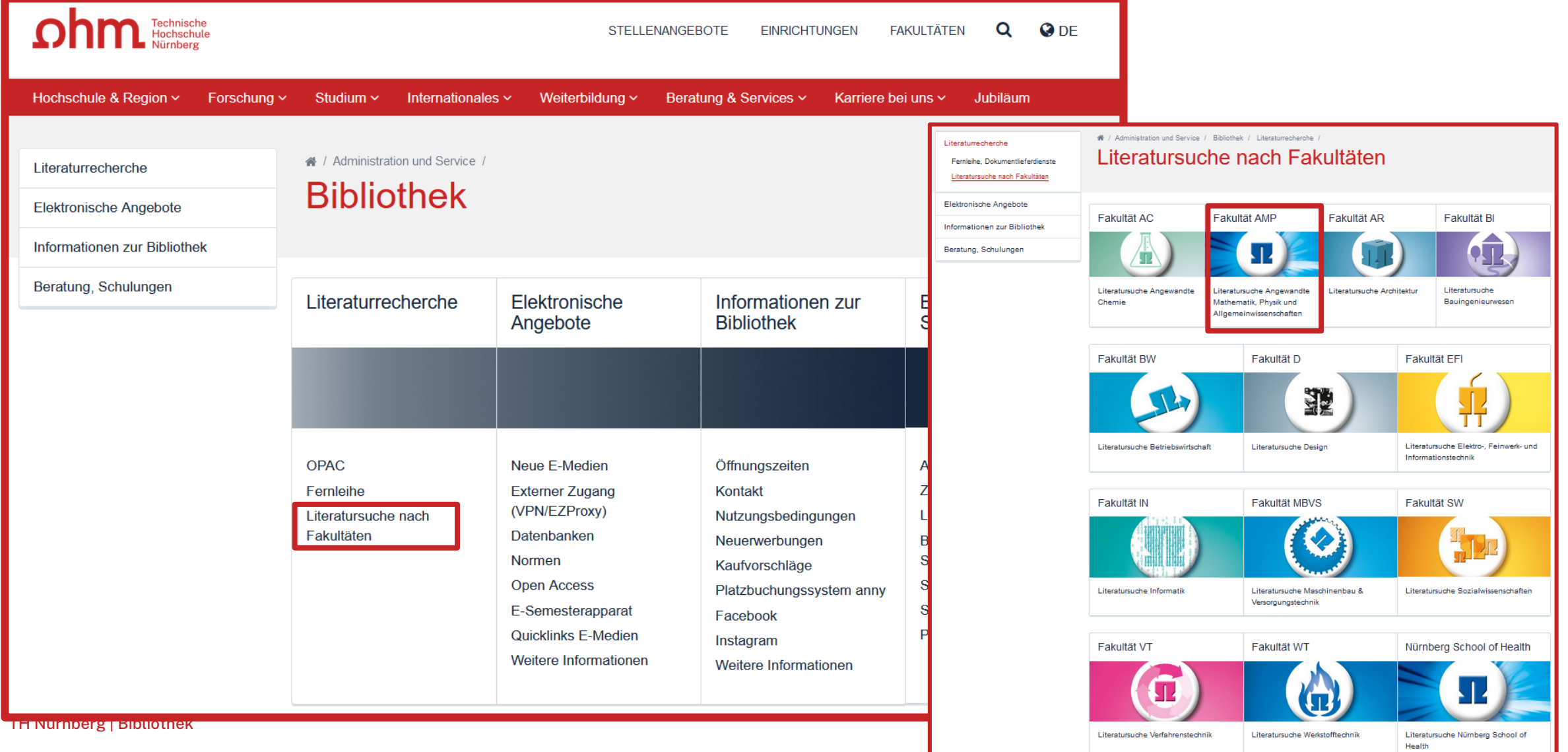

37

#### **Literatursuche nach Fakultäten**

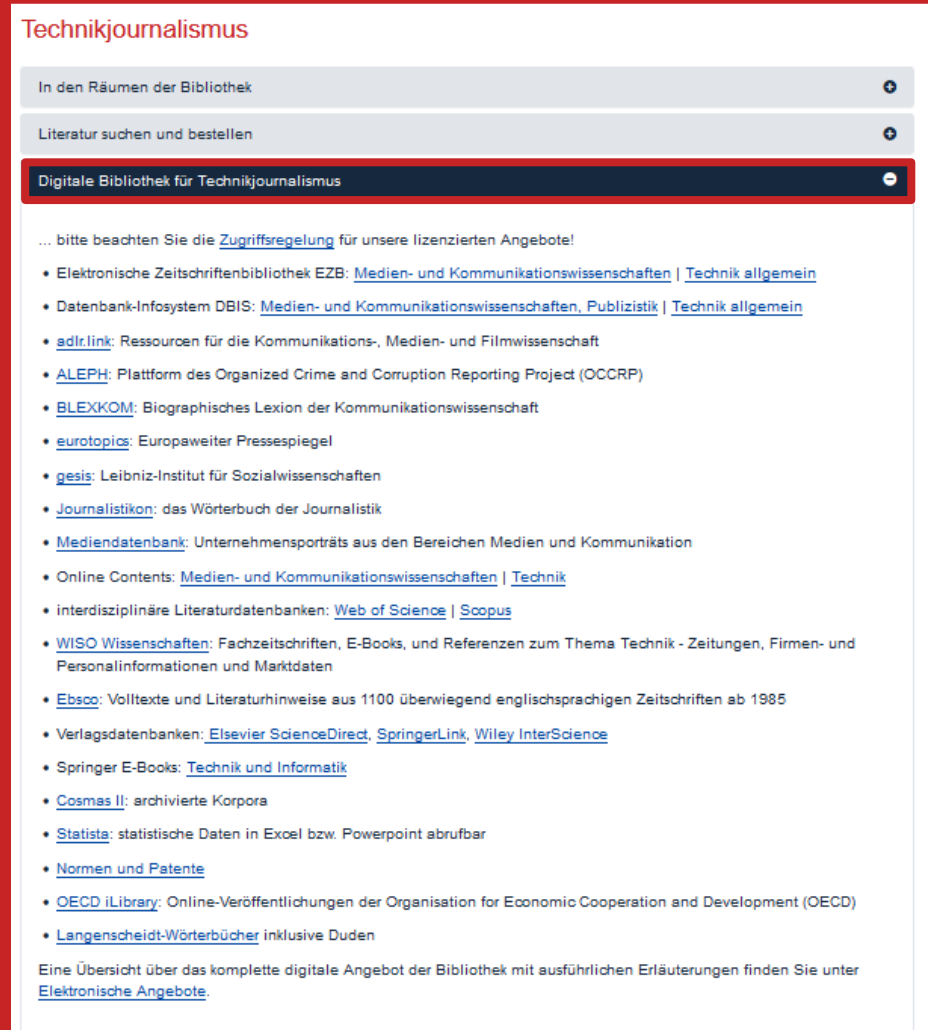

#### <u>ohm</u>

### **WISO**

- Interdisziplinär und viele dt. Quellen
- Besteht aus verschiedenen Teil-Datenbanken, die auch einzeln durchsucht werden können
- Umfasst Bücher, Zeitschriften, Zeitungen und Firmendaten
- Volltext und Literaturnachweise

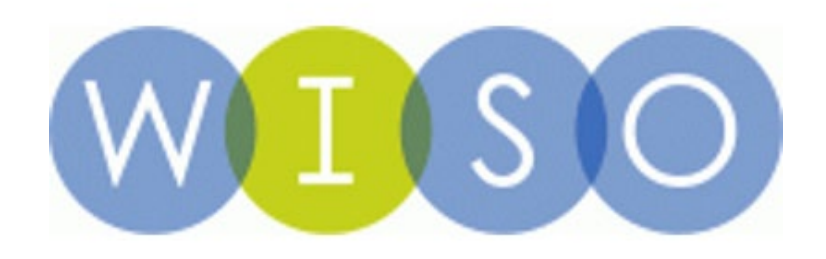

#### $ohm$ **WISO**

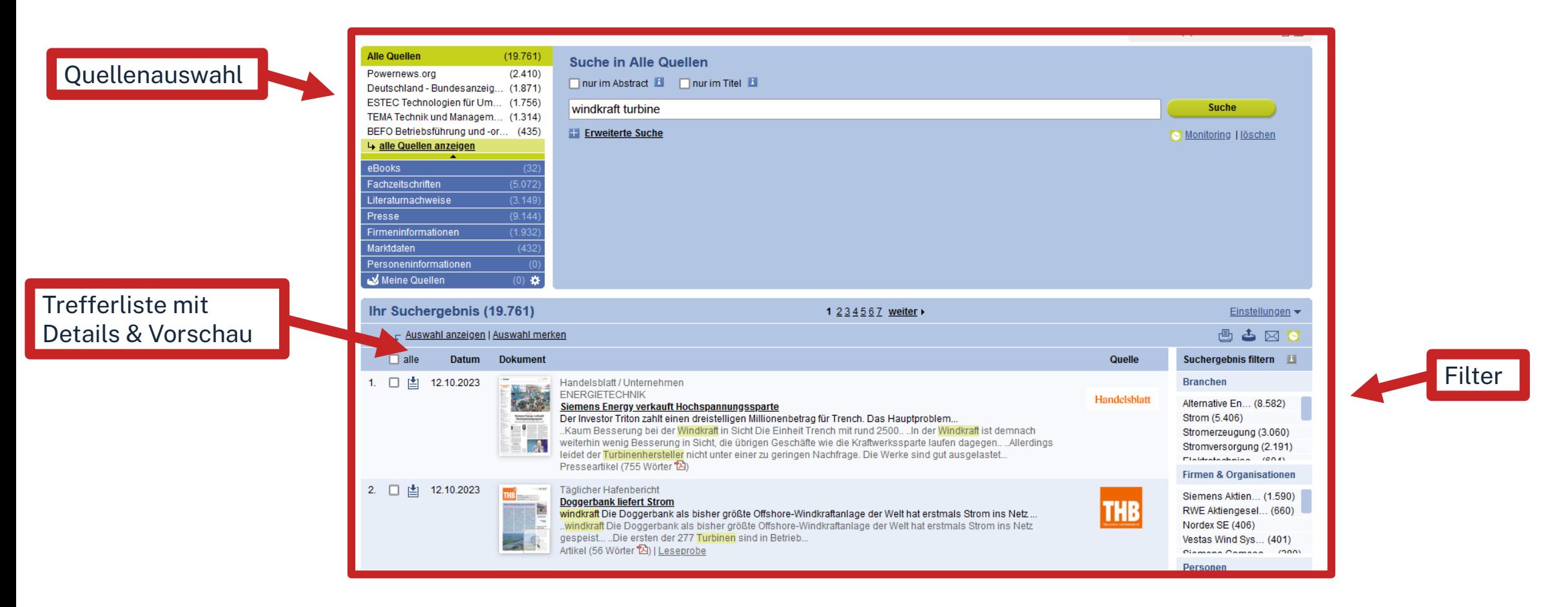

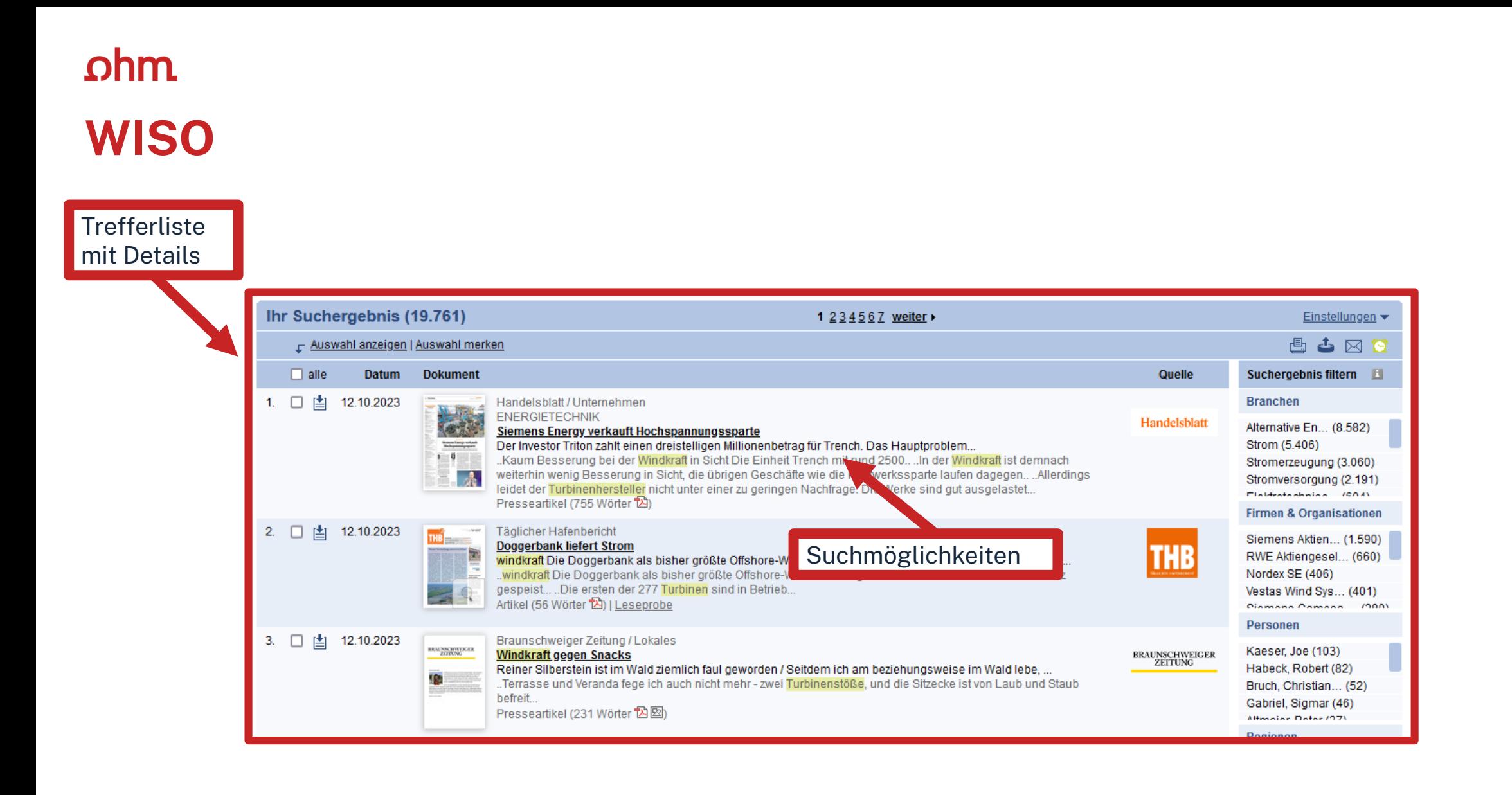

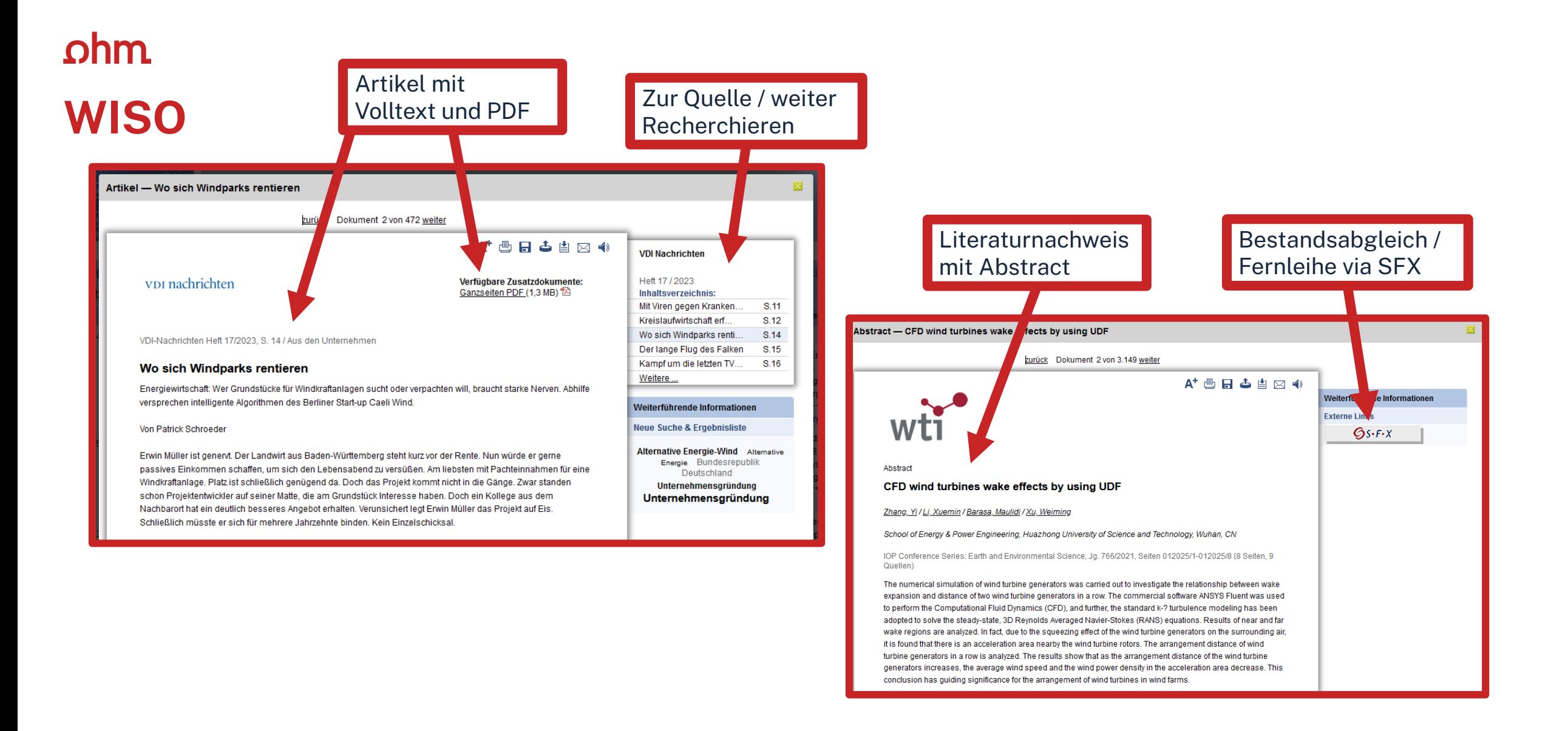

#### **Wiley Online Library**

- Verlagsdatenbank des Wiley Verlags
- Interdisziplinär
- Englische Quellen
- Hauptsächlich Zeitschriften lizenziert

## WILEY **- Online Library**

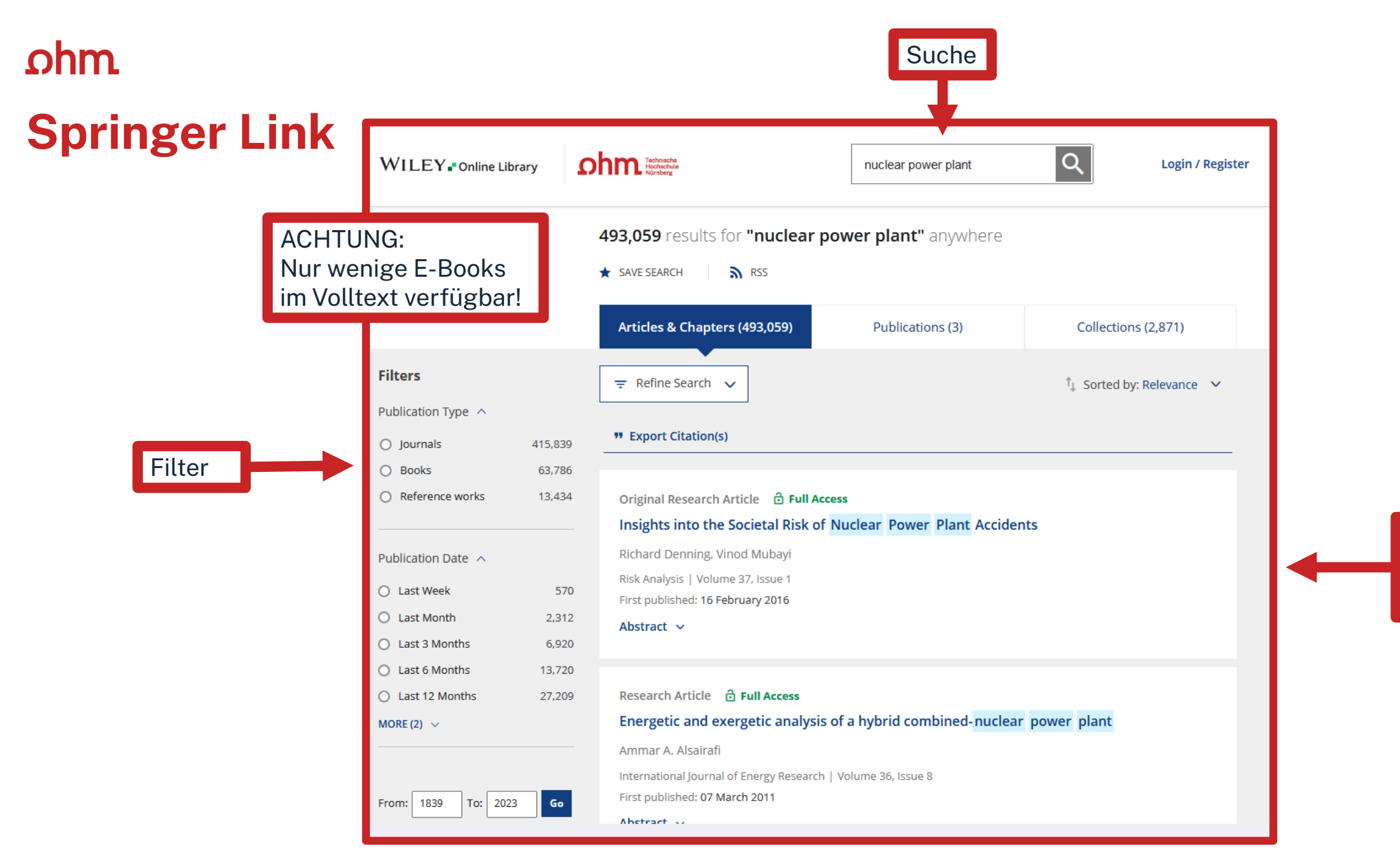

TH Nürnberg | Bibliothek

Trefferliste mit Zugänglichkeit und Abstract

#### **Web of Science**

- Nachweis Datenbank
- Interdisziplinär
- Hauptsächlich englische Quellen
- Bestandsprüfung via SFX möglich
- Umfangreiche Zitationsanalyse

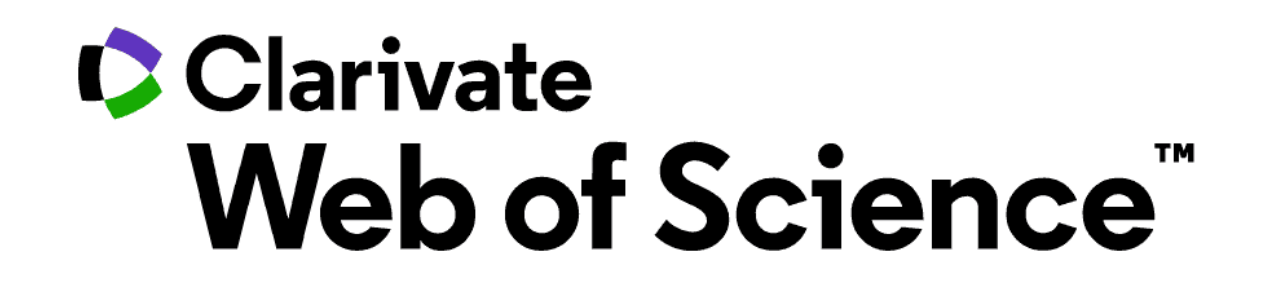

#### **Web of Science**

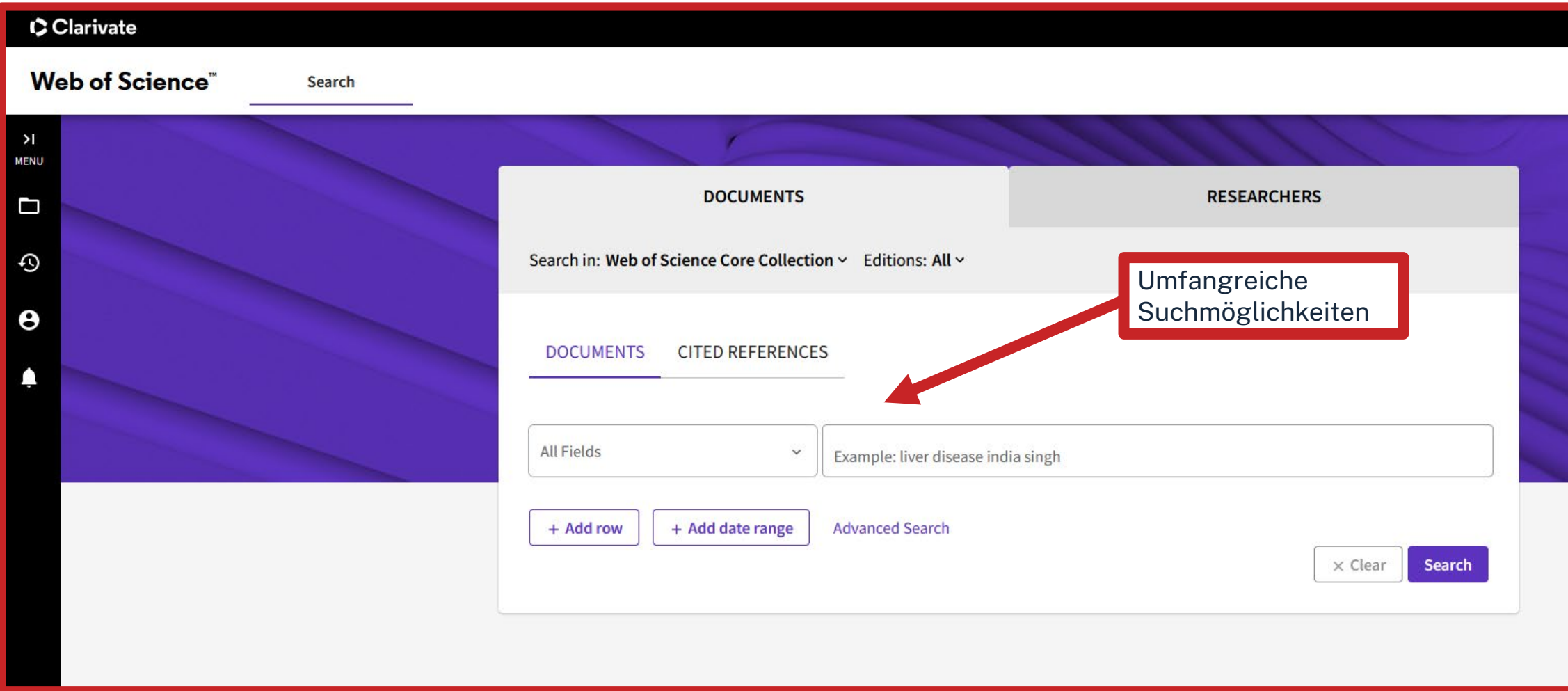

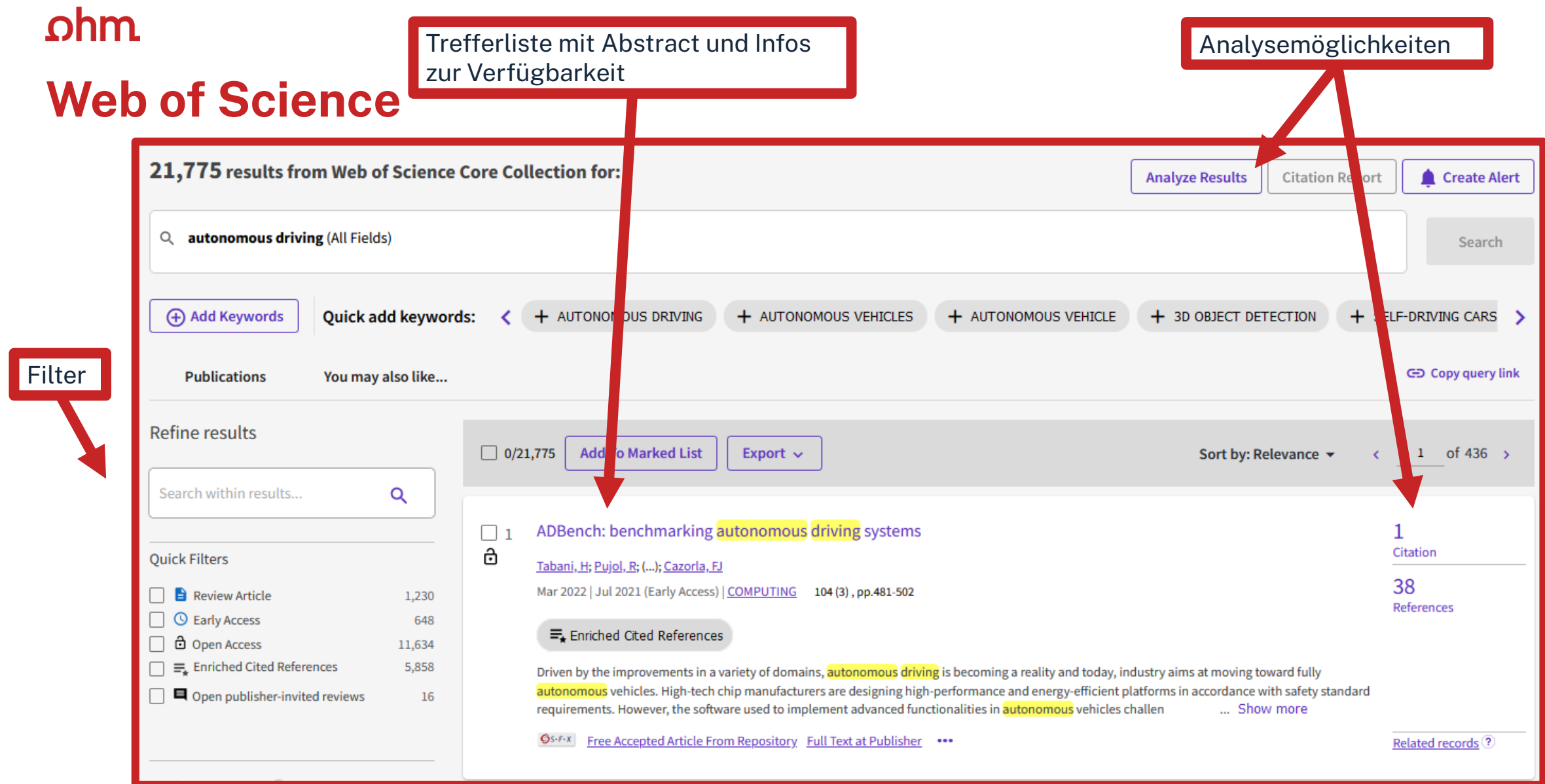

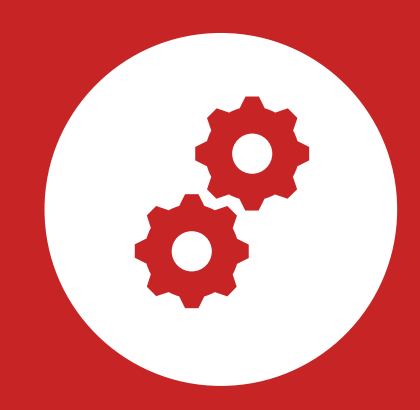

### **Normen & Patente**

#### **Normen & Patente**

- DIN EN ISO Normen und VDI-Richtlinien via Nautos
- VDE-Vorschriften via VDE-Normenbibliothek
- Patente und Gebrauchsmuster via DEPATISnet oder Espacenet

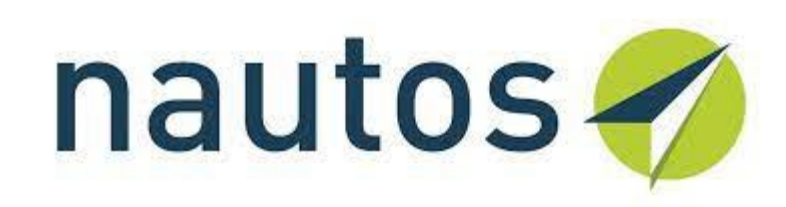

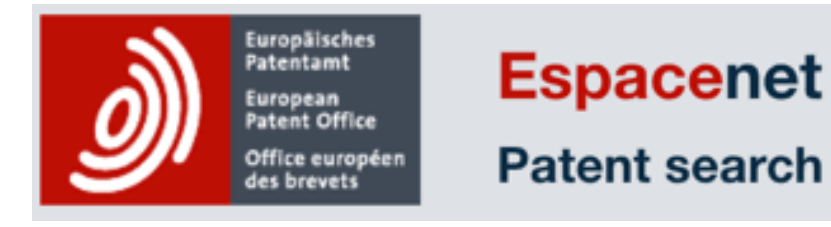

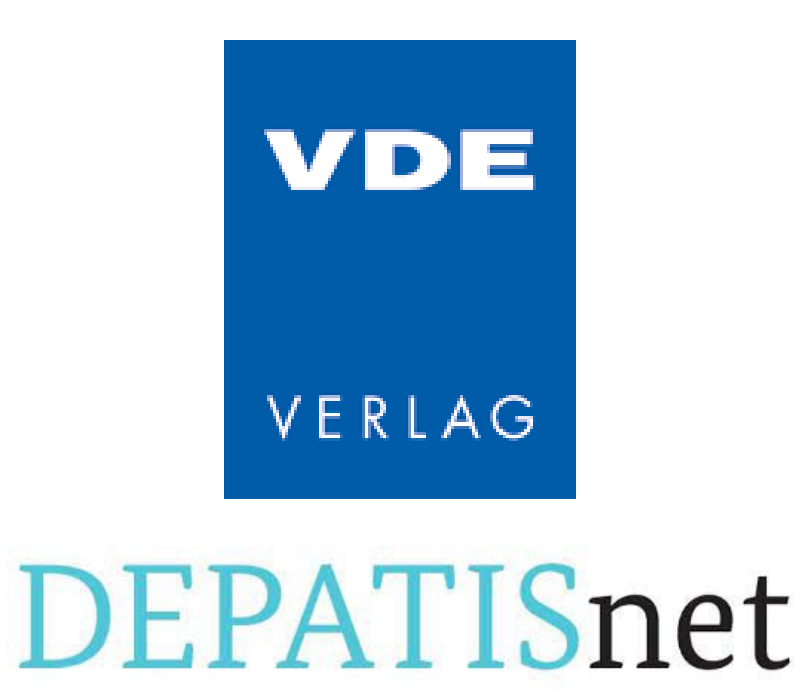

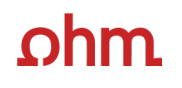

# **Nautos**

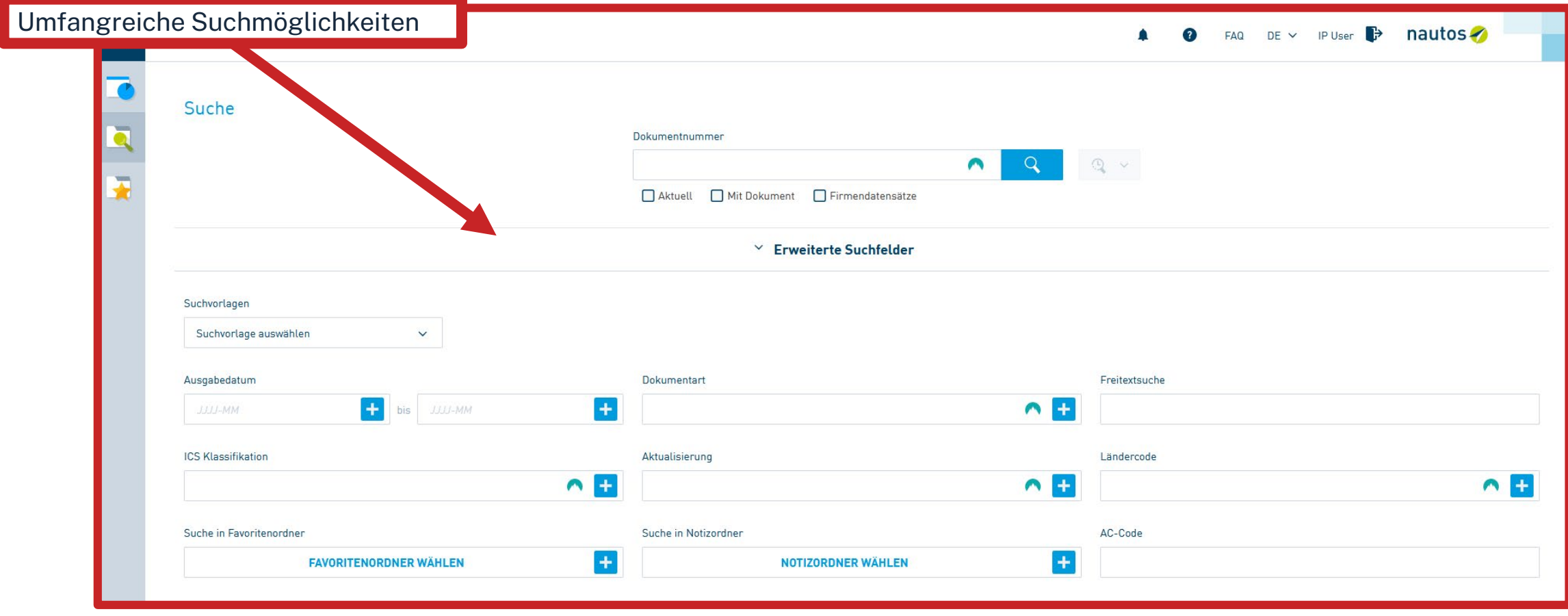

# **Nautos**

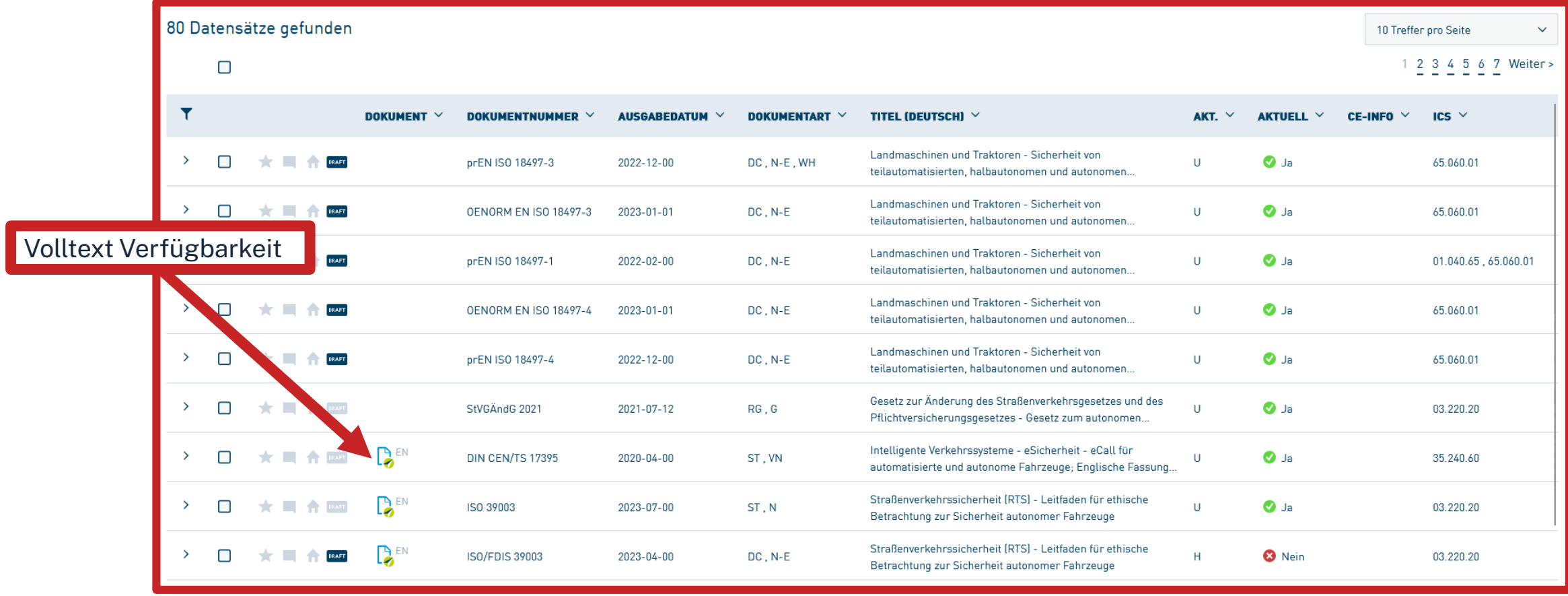

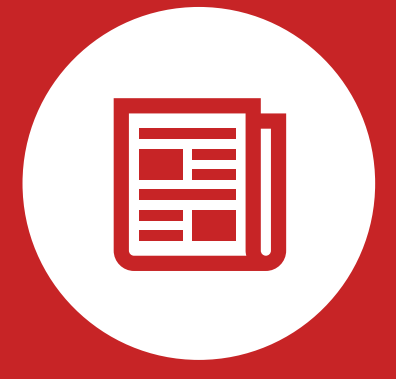

### **Presse**

#### **Presseartikel Recherchieren**

- Übersicht frei zugänglicher Archive in DBIS
- Volltextrecherche in WISO
- NY Times vollständig lizenziert
- SZ Archiv vollständig lizenziert
- Europäischer Pressespiegel Eurotopics

- Übersicht frei zugänglicher Archive in DBIS
- Volltextrecherche in WISO
- NY Times vollständig lizenziert
- SZ Archiv vollständig lizenziert
- Europäischer Pressespiegel Eurotopics

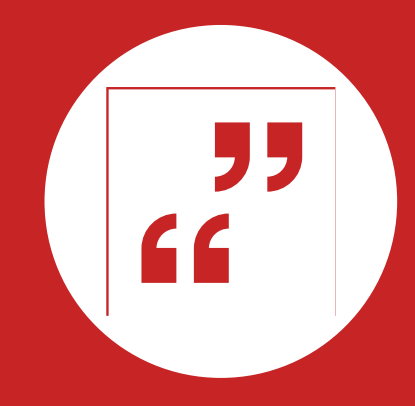

### **Literaturverwaltung mit Zotero**

### **Wozu Zotero?**

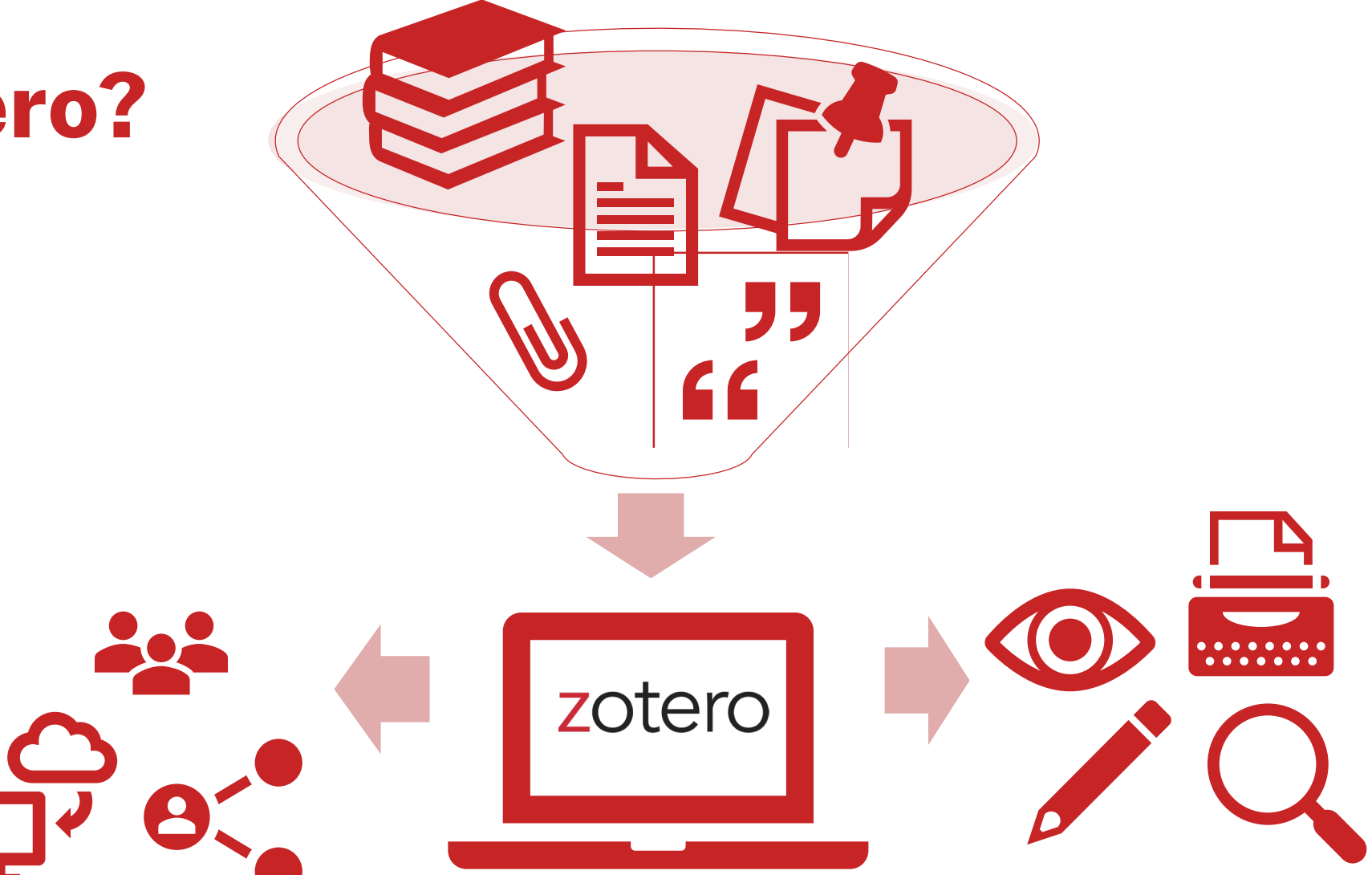

TH Nürnberg | Bibliothek 56 Sovereign | State Sovereign | State Sovereign | State Sovereign | State Sovereign | State Sovereign | State Sovereign | State Sovereign | State Sovereign | State Sovereign | State Sovereign | St

### **Wozu Zotero?**

- Sammlung und Speichern aller bibliographischen Angaben zu Büchern, Aufsätzen, Internetseiten, Zitaten etc.
- Einsatzmöglichkeiten: wissenschaftliche Arbeiten, Seminare, (Gruppen-)Projekte oder als "zweites Gedächtnis"
- Übernahme von Titelangaben und Zitaten in die Textverarbeitung (z.B. Word)
- Erzeugung eines normgerechten Literaturverzeichnisses
	- Verschiedene Zitierstile wählbar
	- Zeitersparnis: Kein Abtippen mehr!
	- Schnelleres Wiederfinden von Zitaten, Notizen und Literaturstellen
- Sämtliche benötigte Literatur ist in einem Programm bzw. einer Datenbank zusammengeführt
- Vereinfachte Teamarbeit durch gemeinsame Literatursammlung
- Keine Zettelwirtschaft mehr!

#### **hm**

### **Download**

- Zotero ist ein kostenloses Programm, keine Aktivierung einer Lizenz nötig
- Download unter [zotero.org](https://www.zotero.org/)
- Zotero ist verfügbar für Windows, Linux und iOS
- Ein Zotero-Account kann freiwillig mit einer beliebigen E-Mailadresse erstellt werden
- Vorteile eines Accounts:
	- Nutzen der WebLibrary zusätzlich zur Desktopanwendung
	- Automatische Synchronisation zwischen der lokalen Anwendung und der Weblibrary
	- Unbegrenzten Speicherplatz für Buchmetadaten und 300mb Cloudspeicher für angehängte PDFs
	- Gemeinsames Arbeiten mit Kommilitonen an einem Projekt
- [Weitere Hilfestellung/Informationen zu Zotero erhalten Sie bei unseren Schulungsunterlagen, in unserem Zotero](https://www.th-nuernberg.de/einrichtungen-gesamt/administration-und-service/bibliothek/beratung-schulungen/zotero-faq/) FAQ oder in der [Zotero-Dokumentation](https://www.zotero.org/support/)

### **Den Überblick behalten**

- Weitere [Schulungskurse](https://www.th-nuernberg.de/einrichtungen-gesamt/zentrale-einrichtungen/bibliothek/beratung-schulungen/schulungsveranstaltungen/) der Bibliothek: Abschlussarbeitsberatungen und Zotero-Schulungen
- $\rightarrow$  Anmeldung über Webseite der Bibliothek
- Peer-Schreibberatung (Angebot des Schreibzentrums)
- Neue Angebote werden über Newsblöcke bekannt gemacht.

Hotline: [bibliothek@th-nuernberg.de](mailto:bibliothek@th-nuernberg.de) 0911 / 5880 –4000 … oder direkt an der Servicetheke in der Bibliothek!